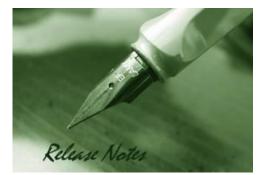

**D-Link** 

Firmware Version: V2.00.023 Prom Code Version: V1.10.009 Published: 2013/9/30

These release notes include important information about D-Link DXS-3600 Series firmware revisions. Please verify that these release notes are correct for your switch:

- If you are installing a new switch, please check the hardware version on the device label; make sure that your switch meets the system requirement of this firmware version. Please refer to <u>Revision History and System Requirement</u> for detailed firmware and hardware matrix.
- If the switch is powered on, you can check the hardware version by typing "show system" command or by checking the device information page on the web graphic user interface.
- If you plan to upgrade to the new firmware release, please refer to the <u>Upgrade</u> <u>Instructions</u>:

D-Link switches support firmware upgrade via TFTP server. You can download the firmware from D-Link web site http://tsd.dlink.com.tw, and copy the downloaded firmware to the TFTP server folder. Please make sure that the TFTP server is accessible from the switch via networks.

For more detailed information regarding DXS-3600 Series switch products, please refer to <u>Related Documentation</u>.

You can also download the switch firmware, D-View modules and technical documentation from <a href="http://tsd.dlink.com.tw">http://tsd.dlink.com.tw</a>.

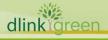

### **Content:**

| Revision History and System Requirement                      | 3  |
|--------------------------------------------------------------|----|
| Upgrade Instructions:                                        | 3  |
| Upgrade using CLI (serial port)<br>Upgrading by using Web-UI |    |
| New Features                                                 | 5  |
| Changes of MIB & D-View Module                               | 9  |
| Changes of Command Line Interface                            | 10 |
| Problem Fixed                                                | 31 |
| Known Issues                                                 | 32 |
| Related Documentation                                        | 33 |

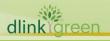

### **Revision History and System Requirement**

| Firmware Version   | Date       | Model        | Hardware Version |
|--------------------|------------|--------------|------------------|
| Runtime: v2.00.023 | 2012/0/20  | DXS-3600-16S | D1               |
| PROM: v1.10.009    | 2013/9/30  | DXS-3600-32S | B1               |
| Runtime: v1.10.023 | 2012/0/21  | DXS-3600-16S | D1               |
| PROM: v1.10.007    | 2012/8/31  | DXS-3600-32S | B1               |
| Runtime: v1.00.024 | 2011/12/26 |              | A 1              |
| PROM: v1.00.007    | 2011/12/20 | DXS-3600-32S | A1               |

| Firmware<br>Version                                             | Supported module                                                                                                    |
|-----------------------------------------------------------------|----------------------------------------------------------------------------------------------------|
| Runtime:<br>v1.10.023 and later<br>Prom:<br>v1.10.007 and later | DXS-3600-EM-8TDXS-3600-EM-8XSDXS-3600-EM-4QXSDXS-3600-EM-4XTDXS-3600-PWR-FBDXS-3600-FAN-FBDXS-3600-PWR-BFDXS-3600-FAN-BFDXS-3600-FAN-BF |
| Runtime:<br>v1.00.024<br>Prom: v1.00.007                        | DXS-3600-PWR-FB DXS-3600-FAN-FB DXS-3600-PWR-BF<br>DXS-3600-FAN-BF                                                                      |

### Upgrade Instructions:

#### Note1: EI & SI features are all included in the firmware. While upgrading, system will automatically distinguish it and enable the associated features only. Note2: v1.10.023 and later versions only work for B1 hardware version and NOT backward compatible to A1 hardware version. The v1.00.024 only works for A1 hardware version and CANNOT use for B1 hardware version. Please be caution when upgrading the firmware.

D-Link switches support firmware upgrade via TFTP server. You can download the firmware from D-Link web site <u>http://tsd.dlink.com.tw</u>, and copy the downloaded firmware to the TFTP server folder. Please make sure that the TFTP server is accessible from the switch via networks.

#### Upgrade using CLI (serial port)

Connect a workstation to the switch console port and run any terminal program that can emulate a VT-100 terminal. The switch serial port default settings are as follows:

- Baud rate: **115200**
- Data bits: 8
- Parity: None
- Stop bits: 1

The switch will prompt the user to enter his/her username and password. It should be noted that upon the initial connection, there is no username and password by default.

To upgrade the switch firmware, execute the following commands:

#### In this example TFTP server address is 192.168.0.100, firmware file name is R110B25.had

DXS-3600-16S>enable DXS-3600-16S#copy tftp: flash Address of remote host []? 192.168.0.100 Source filename []? R110B25.had Destination filename []? R110B25.had Accessing tftp://192.168.0.100/R110B25.had... Transmission start... Transmission finished, file length 8437308 bytes. Please wait, programming flash...... Done.

DXS-3600-16S#

5 2012-11-28 10:28:13 INFO(6) Firmware upgraded by console was successfully (Username: Anonymous)

DXS-3600-16S#dir Directory of flash: 1 -rw- 8437308 2012/11/28 10:27:54 R110B25.had 2 -rw- 8137216 2012/07/19 16:50:17 23.had 3 -rw- 118294 2012/08/29 11:05:06 test.cfg 4 -rw- 156 2012/10/16 15:31:51 config.cfg 5 d--- 0 2012/11/28 10:13:43 system 1048064 KB total (1030692 KB free)

DXS-3600-16S#config t DXS-3600-16S(config)#boot system flash R110B25.had DXS-3600-16S(config)#ex DXS-3600-16S#show bootup Bootup Firmware : /c:/R110B25.had Bootup Configuration : /c:/config.cfg DXS-3600-16S#reboot Are you sure you want to proceed with the system reboot?(y/n) y

#### Upgrading by using Web-UI

- 1. Connect a workstation installed with java SE runtime environment to management port of the device and also connect console cable to switch's console port.
- By default, the management port will contain an IP address, 192.168.0.1/24. Be sure to use CLI to create an administrator's account and associated password first before login the switch via Web UI.

#### Example:

dlinklareen

Create an administrator "admin" with privilege 15 and password "admin". DXS-3600-16S(config)#username admin privilege 15 DXS-3600-16S(config)#username admin password admin

- 3. Open the web browser from the workstation and enter the IP address of the switch. The switch's default IP address is 192.168.0.1
- 4. Enter administrator's username and password when prompted. Enter the user name and

password you just created. Here is "admin" with password "admin" as an example.

- 5. To update switch's firmware or configuration file, select Management from the banner and input associated information in "Download Firmware" function block.
- 6. Enter the destination path and the desired file name.
- 7. Click "Browse" button and enter the name of the firmware file located on the source computer.
- 8. Click "Download" button.

| ownload&Upload                        |          |
|---------------------------------------|----------|
| Download Firmware:                    |          |
| Destination File c:/runtime.had       |          |
| Source File Desktop\DXS-3600-32S-R1.0 | 0 Browse |
|                                       | Download |

9. Wait until the status displays "Success".

| ownload&Upload                  |          |
|---------------------------------|----------|
| Download Firmware:              |          |
| Destination File c:/runtime.had | 1        |
| Source File                     | Browse   |
|                                 | Download |
|                                 |          |
| ¥                               |          |
| Success.                        |          |

Note: Web management does not support selecting the boot up image which uses for next reboot or reboot device function.

#### **New Features**

dlink

| Firmware<br>Version | New Features                                                                                                    |
|---------------------|----------------------------------------------------------------------------------------------------|
| V2.00.023           | <ol> <li>Support Physical Stacking</li> <li>DXS-3600-32S with DXS-3600-EM-Stack stacking module and<br/>DEM-CB50CXP, the 120G CXP Direct Attach Cable, can support 480G<br/>stacking bandwidth</li> <li>DXS-3600-16S/32S with DXS-3600-EM-4QXS, the 40G expansion module<br/>and DEM-CB100QXS/300QXS, the 40G QSFP+ Direct Attach Cable, can<br/>support 160G stacking bandwidth</li> <li>Support Virtual Stacking</li> <li>The Layer 2 function supports following new features:         <ul> <li>Loopback Detection (LBD)</li> </ul> </li> </ol> |
| <br>roon            |                                                                                                    |

- L2 Protocol Tunneling
- Ethernet Ring Protection Switching (ERPS)
- Limited IP Multicast (IGMP Snooping Filter)
- Proxy Reporting
- MLD Snooping
- Multicast VLAN
- 4 The VLAN function supports following new features
  - Private VLAN
  - Super VLAN
  - VLAN Translation
- 5 Support Explicit Congestion Notification (ECN)
- 6 The ACL function supports following new features
  - ACL Statistics
  - CPU Interface Filtering
- 7 The Security function supports following new features
  - IPv6 SSH
  - SSL v1/v2/v3
  - IPv4/v6 SSL access
  - D-Link Safeguard Engine
  - BPDU Attack Protection
  - ARP Spoofing Prevention
  - DHCP Snooping
  - DHCPv6 Guard
  - Route Advertisement (RA) Guard
  - IPv6 Snooping which contains following features
    - DHCPv6 Snooping
    - IPv6 ND Snooping
  - IPv6 Source Guard
  - IPv6 Neighbor Discovery (ND) Inspection
  - DHCP Server Screening
- 8 The AAA function supports following new features
  - Web-based Access Control (WAC)
  - MAC-based Access Control (MAC)
  - Microsoft<sup>®</sup> Network Access Protection (NAP)

6

- Compound Authentication
- Authentication Database Failover
- 9 The L3 function supports following new features
  - Gratuitous ARP
  - ARP Proxy

dlinklareen

Loopback Interface

- Null Interface
- RIPng
- OSPFv3
- RIPng and OSPFv3 are able to configure the Route Preference parameter
- Static Route supports IPv6 address
- Default Route supports IPv6 secondary route and Route Redistribution
- Route Redistribution supports IPv6 static route, RIPng and OSPFv3
- IPv6 Tunneling
- 10 The Green function supports following new features
  - Green v1.0 supports power saving by link status and cable length
  - Green v3.0 supports power saving by shutting down port or main chipsets
  - Energy Efficient Ethernet (EEE)
- 11 The Management function supports following new features
  - Web UI supports IPv6 address
  - IPv6 Telnet Server and Telnet Client
  - IPv6 TFTP and FTP client
  - Secure FTP (SFTP) server
  - Remote Copy Protocol (RCP)
  - SNMP over IPv6
  - Inconsistency airflow notification
  - IPv6 log server
  - Simple Mail Transfer Protocol (SMTP)
  - RMONv1 & RMONv2 support getting information through SNMPv6
  - sFlow
  - IPv4 BootP client
  - DHCP client supports DHCPv6 client and option 12
  - DHCP Auto Configuration
  - IPv6 Stateless Address Autoconfiguration (SLAAC)
  - IPv6 DHCP Server
  - DHCP Server supports option 60, 61, 82
  - DHCPv6 Relay Agent
  - Trusted Host

dlinkareen

- IPv6 Path MTU Discovery
- IPv6 Ping and Traceroute
- Microsfot<sup>®</sup> Network Load Balancing (NLB)
- DNS Relay supports IPv6 and AAAA record
- IPv6 Neighbor Discovery Protocol
- When errors are detected in Management Port, switch is able to send traps or keep logs
- 12 The OAM function supports following new features

|         |           | Cable Diagnostic                                                            |
|---------|-----------|-----------------------------------------------------------------------------|
|         |           | • 802.3ah Ethernet Link OAM                                                 |
|         |           | Connectivity Fault Management (CFM)                                         |
|         |           | • Y.1731                                                                    |
|         |           | <ul> <li>Optical Transceiver Digital Diagnostic Monitoring (DDM)</li> </ul> |
|         |           | 13 The L3 Multicasting function supports following new features             |
|         |           | IGMP Source Specific Mapping (SSM)                                          |
|         |           | • IGMP/MLD Proxy                                                            |
|         |           | <ul> <li>IPv6 PIM-Sparse Mode (SM)</li> </ul>                               |
|         |           | <ul> <li>PIM-Source Specific Multicast (PIM-SSM)</li> </ul>                 |
|         |           | <ul> <li>Multicast Listener Discovery (MLD) v1/v2</li> </ul>                |
|         |           | 14 Support IPv6 Core Ready logo phase II certification                      |
|         |           | 15 Support IP-MAC-Port Binding which is composed by following functions:    |
|         |           | <ul> <li>ARP Inspection</li> </ul>                                          |
|         |           | • IP Source Guard                                                           |
|         |           | <ul> <li>DHCP Snooping</li> </ul>                                           |
|         |           | <ul> <li>DHCPv6 Guard</li> </ul>                                            |
|         |           | <ul> <li>Route Advertisement (RA) Guard</li> </ul>                          |
|         |           | <ul> <li>IPv6 Snooping</li> </ul>                                           |
|         |           | <ul> <li>IPv6 Source Guard</li> </ul>                                       |
|         |           | <ul> <li>IPv6 Neighbor Discovery (ND) Inspection</li> </ul>                 |
|         |           | 1 Support DXS-3600-16S/32S B1 hardware version                              |
|         |           | 2 Support Data Center Bridging (DCB) features which include                 |
|         |           | <ul> <li>802.1Qaz Enhanced Transmission Selection (ETS)</li> </ul>          |
|         |           | <ul> <li>802.1Qbb Priority-based Flow Control (PFC)</li> </ul>              |
|         |           | <ul> <li>802.1Qau Congestion Notification (QCN)</li> </ul>                  |
|         |           | 3 Support below MPLS features                                               |
|         |           | MPLS Label-Forwarding                                                       |
|         |           | <ul> <li>MPLS QoS</li> </ul>                                                |
|         |           | <ul> <li>MPLS Ping &amp; Trace Route</li> </ul>                             |
|         | V1.10.023 | <ul> <li>LDP</li> </ul>                                                     |
|         |           | <ul> <li>MPLS LSP Trigger Filter</li> </ul>                                 |
|         |           | <ul> <li>VPWS</li> </ul>                                                    |
|         |           | <ul> <li>VPLS</li> </ul>                                                    |
|         |           | <ul> <li>L2 Protocol Tunneling Through PW(pseudowire)</li> </ul>            |
|         |           | <ul> <li>Pseudowire redundancy</li> </ul>                                   |
|         |           | 4 Support below L3 VPN features                                             |
|         |           | <ul> <li>MPLS/BGP L3 VPN</li> </ul>                                         |
|         |           | <ul> <li>VRF-Lite</li> </ul>                                                |
|         |           |                                                                             |
| dia 1   | 1000      |                                                                             |
| dlinkig | reen      |                                                                             |

| <ul> <li>MP-BGP</li> <li>Support VRF Aware Application which includes</li> <li>Socket API</li> <li>Telnet</li> <li>DHCP Server/Relay</li> <li>Ping</li> <li>Trace route</li> <li>FTP, TFTP</li> <li>SNMP</li> </ul> |           |                                                                                 |
|----------------------------------------------------------------------------------------------------|-----------|---------------------------------------------------------------------------------|
| <ul> <li>Socket API</li> <li>Telnet</li> <li>DHCP Server/Relay</li> <li>Ping</li> <li>Trace route</li> <li>FTP, TFTP</li> </ul>                                                                                     |           | • MP-BGP                                                                        |
| <ul> <li>Telnet</li> <li>DHCP Server/Relay</li> <li>Ping</li> <li>Trace route</li> <li>FTP, TFTP</li> </ul>                                                                                                    |           | 5 Support VRF Aware Application which includes                                  |
| <ul> <li>DHCP Server/Relay</li> <li>Ping</li> <li>Trace route</li> <li>FTP, TFTP</li> </ul>                                                                                                    |           | Socket API                                                                      |
| <ul><li>Ping</li><li>Trace route</li><li>FTP, TFTP</li></ul>                                                                                                    |           | • Telnet                                                                        |
| <ul><li>Trace route</li><li>FTP, TFTP</li></ul>                                                                                                    |           | DHCP Server/Relay                                                               |
| • FTP, TFTP                                                                                                    |           | • Ping                                                                          |
|                                                                                                    |           | Trace route                                                                     |
|                                                                                                    |           | • FTP, TFTP                                                                     |
|                                                                                                    |           | • SNMP                                                                          |
| <ul> <li>Syslog</li> </ul>                                                                                                    |           | • Syslog                                                                        |
| • AAA                                                                                                    |           | • AAA                                                                           |
| • TACAS+                                                                                                    |           | • TACAS+                                                                        |
| RADIUS Servers                                                                                                    |           | RADIUS Servers                                                                  |
| V1.00.024 First release, please refer to datasheet and manual for detail function support                                                                                                    | V1.00.024 | First release, please refer to datasheet and manual for detail function support |

### **Changes of MIB & D-View Module**

**D-Link** 

The new features of MIB file are also included in the corresponding D-View module. Please download the D-View module on <a href="http://tsd.dlink.com.tw">http://tsd.dlink.com.tw</a>. For detailed changes of MIB content, please refer to the modification history in each MIB file.

| Firmware<br>Version | MIB File                       | New Features                                                                                         |
|---------------------|--------------------------------|----------------------------------------------------------------------------------------------------|
| V2.00.023           | None                           |                                                                                                    |
|                     | MPLS MIB                       | New MIB to support MPLS features                                                                     |
| V1.10.023           | L3 VPN MIB                     | New MIB to support L3 VPN features                                                                   |
|                     | LLDP DCBX MIB                  | New MIB to support Data Center Bridging Exchange<br>Protocol (DCBX)                                  |
|                     | IP MIB                         |                                                                                                    |
|                     | LED-DXS-3600-16S               |                                                                                                    |
|                     | General-mgmt                   | Add new table<br>"swGenExpansionModuleMgmtTable" to<br>General-mgmt MIB to support expansion modules |
| V1.00.024           | First release, please refer to | datasheet for detail MIB support                                                                     |

### **Changes of Command Line Interface**

**D-Link** 

The section below only shows command line changes that may bring backward compatibility issues with configuration settings for previous version of firmware. Any new feature commands that do not have backward compatibility issues are not included in the below section.

Note: When upgrading the firmware from version R1.10 to R2.00; if configuration file is saved in the flash first and then processes the upgrade procedure, the switch will automatically convert the CLI commands to new format.

| Firmware<br>Version | Changes                                                                                                    |
|---------------------|----------------------------------------------------------------------------------------------------|
|                     | <ol> <li>AAA (Authentication, Authorization and Accounting) commands         <ul> <li>aaa</li> <li>changes to</li> <li>aaa anew-model</li> </ul> </li> <li>aaa authentication network default method1 [method2]</li> <li>changes to</li> <li>aaa authentication dot1x default METHOD1 [METHOD2]</li> <li>aaa authorization exec {default   list-name} method1 [method2]</li> <li>is replaced by</li> <li>aaa authorization console</li> <li>is removed as when user passes the authentication, the console will accept the predefined authorization level which is configured in AAA server</li> <li>authorization exec {default   list-name}</li> <li>is replaced by         <ul> <li>authorization exec {default   list-name}</li> <li>is replaced by</li> <li>authorization exec {default   list-name}</li> <li>aaa local authentication login {default   list-name}</li> <li>aaa local authentication attempts max-attempts</li> <li>is replaced by</li> <li>aaa local authentication lockout-time lockout-time</li> <li>is removed; the switch's lockout time is 60 seconds by default</li> </ul> <li>aaa authorization network default method1 [method2]</li> <li>is replaced by             <ul> <li>aaa authorization network default method1 [method2]</li> <li>is replaced by</li> <li>aaa authentication [dot1x mac-auth]jwac web-auth] default method1 [method2]</li> <li>show aaa server group</li> <li>is replaced by</li> <li>show aaa authentication {login   enable   network}</li> <li>is replaced by</li> <li>show running-configure, for example <i>show running-config all</i>   <i>begin AAA</i></li> <li>show aaa authorization {exec   network}</li> <li>is removed as authorization {exec   network}</li></ul></li></li></ol> |
| dlinkigreen         |                                                                                                    |

| •     | hosts will be authorized automatically after successfully authenticated<br>show aaa accounting {exec   network}                      |
|-------|----------------------------------------------------------------------------------------------------|
|       | is replaced by                                                                                                    |
| •     | show running-configure, for example <i>show running-config all</i>   <i>begin AAA</i> show aaa application [{line   http   network}] |
|       | is replaced by                                                                                                    |
| •     | show running-configure, for example <i>show running-config all</i>   <i>begin AAA</i> following commands                             |
|       | - radius-server key text-string                                                                                                    |
|       | - tacacs-server key string                                                                                                    |
|       | - radius-server retransmit retries                                                                                                   |
|       | - radius-server timeout seconds                                                                                                    |
|       | - tacacs-server timeout seconds                                                                                                    |
|       | are replaced by                                                                                                    |
|       | radius-server host                                                                                                    |
| •     | show radius-server configuration                                                                                                    |
| ·     | is replaced by                                                                                                    |
|       | show running-configure, for example <i>show running-config all</i>   <i>begin AAA</i>                                                |
| •     | show tacacs-server configuration                                                                                                    |
|       | is replaced by                                                                                                    |
|       | show running-configure, for example <i>show running-config all</i>   <i>begin AAA</i>                                                |
| 2. Ne | twork Access Authentication commands                                                                                                 |
| •     | network-access guest-vlan VLAN-ID                                                                                                    |
|       | changes to                                                                                                    |
|       | authentication guest-vlan VLAN-ID                                                                                                    |
| •     | <pre>network-access authentication-mode {port-based   host-based} changes to</pre>                                                   |
|       | authentication host-mode {multi-host   multi-auth [vlan VLAN-ID [, -] ] }                                                            |
| •     | dot1x timeout quiet-period <sec 0-65535=""><br/>changes to</sec>                                                                     |
|       | authentication timer restart <seconds 1-65535=""></seconds>                                                                          |
| ٠     | dot1x timeout reauth-period <sec 1-65535=""> changes to</sec>                                                                        |
|       | authentication timer reauthentication <seconds 1-65535=""></seconds>                                                                 |
| •     | dot1x reauthentication                                                                                                    |
|       | changes to                                                                                                    |
|       | authentication periodic                                                                                                    |
| •     | dot1x system-max-user <int 1-4096=""></int>                                                                                          |
|       | changes to                                                                                                    |
|       | authentication max users <number 1-4096=""></number>                                                                                 |
| •     | dot1x port-max-user <int 1-4096=""></int>                                                                                            |
|       | changes to                                                                                                    |
|       | authentication max users <number 1-4096=""></number>                                                                                 |

dlinkigreen

 show network-access guest-vlan is replaced by show running-configure, for example Switch#show running-config all | begin COMP **# COMPOUND AUTHENTICATION** configure terminal interface ethernet 2/0/1 authentication guest-vlan 1 end show network-access auth-configure [interface <interface-id>] is replaced by show running-configure, for example *show running-configue all* | *begin* COMP 3. DoS Prevention commands defense [land | blat | null-scan | xmascan | tcp-synfin | port-less-1024 | ping-death | tiny-frag] enable changes to dos-prevention [all | land | blat | tcp-null-scan | tcp-xmas-scan | tcp-syn-fin tcp-syn-srcport-less-1024 | ping-death | tcp-tiny-frag] show defense changes to show dos-prevention [all | land | blat | tcp-null-scan | tcp-xmas-scan | tcp-syn-fin | tcp-syn-srcport-less-1024 | ping-death | tcp-tiny-frag] 4. Port Security commands switchport port-security [{mac-address <mac-address> [vlan <vlan-id>] | mac-address sticky [<mac-address> [vlan <vlan-id>]]}] changes to switchport port-security [mac-address [permanent]<mac-address> [vlan VLAN-ID]] clear port-security {all | configured | dynamic | sticky} [{address <mac-address> | interface <interface-id>}] changes to clear port-security {all | {address <mac-address> | interface [<interface-id> | <interface-list>]} [vlan VLAN-ID] } 5. DHCP Relay commands ip dhcp relay information option82 changes to ip dhcp relay information option following commands are replaced by "class", "option hex" and "pool" parameters ip dhcp relay option60 ip dhcp relay option60 identifier desc 255 relay ip-address

dlinkareen

|          |      | [exact-match   partial-match]                                                                                              |
|----------|------|----------------------------------------------------------------------------------------------------|
|          |      | <ul> <li>ip dhcp relay option60 default relay ip-address</li> </ul>                                                        |
|          |      | <ul> <li>show ip dhcp relay option60 [identifier desc 255   default]</li> </ul>                                            |
|          |      | - ip dhcp relay option61                                                                                                   |
|          |      | <ul> <li>ip dhcp relay option61 identifier {string desc 255   mac-address</li> </ul>                                       |
|          |      | macaddr} {relay ip-address   drop}                                                                                         |
|          |      | - ip dhcp relay option61 default relay ip-address                                                                          |
|          |      | - show ip dhcp relay option61                                                                                              |
|          |      | 6. Traffic Segmentation commands                                                                                           |
|          |      | <ul> <li>switchport protected unidirectional { tenGigabitEthernet PORTLIST  </li> </ul>                                    |
|          |      | gigabitEthernet PORTLIST   fortygigabitethernet PORTLIST }                                                                 |
|          |      | changes to                                                                                                    |
|          |      | traffic-segmentation forward interface { range Ethernet PORTLIST                                                           |
|          |      | Ethernet PORT }                                                                                                    |
|          |      | 7. BPDU Protection commands                                                                                                |
|          |      | <ul> <li>spanning-tree bpdu-protect { enable   disable }</li> </ul>                                                        |
|          |      | changes to<br>spanning-tree bpdu-protection { drop   block   shutdown }                                                    |
|          |      | 8. 802.1X commands                                                                                                    |
|          |      | <ul> <li>dot1x reauthentication</li> </ul>                                                                                 |
|          |      | changes to                                                                                                    |
|          |      | dot1x re-authentication                                                                                                    |
|          |      | <ul> <li>dot1x re-authenticate { interface <interface-id>   mac-address</interface-id></li> </ul>                          |
|          |      | <mac-address> } in Global Configuration Mode</mac-address>                                                                 |
|          |      | changes to                                                                                                    |
|          |      | dot1x re-authenticate [interface INTERFACE-ID [mac-address                                                                 |
|          |      | MAC-ADDRESS]] in Privileged EXEC Mode                                                                                      |
|          |      | <ul> <li>dot1x initialize { interface <interface-id>   mac-address <mac-address> }</mac-address></interface-id></li> </ul> |
|          |      | in Global Configuration Mode                                                                                               |
|          |      | changes to                                                                                                    |
|          |      | dot1x initialize [interface INTERFACE-ID [mac-address MAC-ADDRESS]] in<br>Privileged EXEC Mode                             |
|          |      |                                                                                                    |
|          |      | <ul> <li>dot1x system-max-user <int 1-4096=""><br/>changes to</int></li> </ul>                                             |
|          |      | authentication max users <number 1-4096=""></number>                                                                       |
|          |      | <ul> <li>dot1x port-max-user <int 1-4096=""></int></li> </ul>                                                              |
|          |      | is replaced by                                                                                                    |
|          |      | authentication max users <number 1-4096=""></number>                                                                       |
|          |      | <ul> <li>remove dot1x system-fwd-pdu command, this version does not support</li> </ul>                                     |
|          |      | configuring global system forwarding PDU capability, only supports per                                                     |
|          |      | interface configuration, for example (config-if)#dot1x forward-pdu                                                         |
|          |      | 9. SSH commands                                                                                                    |
|          |      | • ip ssh port <int 1-65535=""></int>                                                                                       |
| Sallie . |      | changes to                                                                                                    |
| dlink a  | reen |                                                                                                    |

|         |      | ip ssh service-port TCP-PORT<br>10. Storm Control commands                                                                                                    |
|---------|------|----------------------------------------------------------------------------------------------------|
|         |      | <ul> <li>storm-control {broadcast   multicast   unicast} {pps pps-rise [pps-low]  </li> </ul>                                                                                                    |
|         |      | level level-rise [level-low]}                                                                                                    |
|         |      | changes to                                                                                                    |
|         |      | <pre>storm-control { {broadcast   multicast   unicast} level { pps PPS-RISE [PPS-LOW]   kbps KBPS-RISE [KBPS-LOW]   LEVEL-RISE [LEVEL-LOW] }}</pre>                                                    |
|         |      | <ul> <li>storm-control action { block   shutdown   drop }</li> </ul>                                                                                                    |
|         |      | changes to                                                                                                    |
|         |      | <pre>storm-control action { shutdown   drop   none } 11.FDB commands</pre>                                                                                                    |
|         |      | <ul> <li>clear mac-address-table filtering [address MAC-ADDR   vlan VLAN-ID] and<br/>clear mac-address-table static [address MAC-ADDR   interface<br/>INTERFACE-ID   vlan VLAN-ID] commands</li> </ul> |
|         |      | change to<br>no mac-address-table static {all   MAC-ADDR vlan VLAN-ID [interface<br>INTERFACE-ID] [,   - ] }; the static parameter will include both original                                          |
|         |      | static and filtering parameters                                                                                                    |
|         |      | <ul> <li>mac-address-table filtering MAC-ADD vlan VLAN-ID</li> </ul>                                                                                                    |
|         |      | changes to                                                                                                    |
|         |      | mac-address-table static MAC-ADDR vlan VLAN-ID {interface<br>INTERFACE-ID [,   - ]   drop}                                                                                                    |
|         |      | • no mac-address-table filtering MAC-ADD vlan VLAN-ID                                                                                                    |
|         |      | changes to                                                                                                    |
|         |      | no mac-address-table static {all   MAC-ADDR vlan VLAN-ID [interface<br>INTERFACE-ID] [,   - ] }                                                                                                    |
|         |      | <ul> <li>mac-address-table notification [interval SECONDS   history-size VALUE]</li> </ul>                                                                                                    |
|         |      | changes to                                                                                                    |
|         |      | mac-address-table notification change [interval <i>SECONDS</i>   history-size<br><i>VALUE</i> ]                                                                                                    |
|         |      | <ul> <li>snmp trap mac-notification {added   removed}<br/>changes to</li> </ul>                                                                                                    |
|         |      | <pre>snmp trap mac-notification change {added   removed}</pre>                                                                                                    |
|         |      | <ul> <li>show mac-address-table notification [interface INTERFACE-ID   history]<br/>changes to</li> </ul>                                                                                              |
|         |      | show mac-address-table notification change [interface [INTERFACE-ID]   history]                                                                                                    |
|         |      | <ul> <li>show mac-address-table count command</li> </ul>                                                                                                    |
|         |      | is replaced by other show mac-address-table commands                                                                                                    |
|         |      | - show mac-address-table                                                                                                    |
|         |      | - show mac-address-table dynamic                                                                                                    |
|         |      | - show mac-address-table static                                                                                                    |
|         |      | • show mac-address-table filtering [address MAC-ADDR   vlan VLAN-ID]                                                                                                    |
|         |      |                                                                                                    |
| dlinkia | reen |                                                                                                    |

|             | changes to                                                                                     |
|-------------|------------------------------------------------------------------------------------------------|
|             | show mac-address-table [dynamic   static] [address MAC-ADDR   interface                        |
|             | [INTERFACE-ID  vlan vlan-id ], the filtering parameter is replaced by static 12. LLDP commands |
|             | <ul> <li>Ildp message-tx-hold-multiplier value</li> </ul>                                      |
|             | changes to                                                                                     |
|             | lldp hold-multiplier VALUE                                                                     |
|             |                                                                                                |
|             | <ul> <li>Ildp reinit-delay seconds<br/>changes to</li> </ul>                                   |
|             | lldp reinit SECONDS                                                                            |
|             |                                                                                                |
|             | <ul> <li>Ildp message-tx-interval seconds<br/>changes to</li> </ul>                            |
|             | lldp tx-interval SECONDS                                                                       |
|             | <ul> <li>Ildp-med fast-start-repeat-count value</li> </ul>                                     |
|             | changes to                                                                                     |
|             | lldp fast-count VALUE                                                                          |
|             | <ul> <li>"Ildp notification" and "Ildp-med notification-topo-change"</li> </ul>                |
|             | changes to                                                                                     |
|             | lldp [med ] notification enable"                                                               |
|             | <ul> <li>Ildp-med tlv-select [inventory-management   capabilities ]</li> </ul>                 |
|             | changes to                                                                                     |
|             | lldp med-tlv-select [ capabilities   inventory-management]                                     |
|             | <ul> <li>Ildp-dcbx tlv-select [ets-configuration   ets-recommendation  </li> </ul>             |
|             | pfc-configuration]                                                                             |
|             | changes to                                                                                     |
|             | lldp dot1-tlv-select dcbx [ ets-configuration   ets-recommendation                             |
|             | pfc-configuration ]                                                                            |
|             | • Ildp-dcbx run                                                                                |
|             | is removed as when LLDP is enabled, LLDP-DCBX will be enabled                                  |
|             | automatically in this version                                                                  |
|             | <ul> <li>Ildp notification-interval seconds</li> </ul>                                         |
|             | is removed; the notification interval will be 5 seconds by default.                            |
|             | <ul> <li>show Ildp statistics</li> </ul>                                                       |
|             | changes to                                                                                     |
|             | show Ildp traffic                                                                              |
|             | <ul> <li>show lldp statistics interface interface-id [,   -]</li> </ul>                        |
|             | changes to                                                                                     |
|             | show lldp traffic interface INTERFACE-ID [,   -]                                               |
|             | <ul> <li>show lldp local interface interface-id [,   -] {brief   normal   detail}</li> </ul>   |
|             | changes to                                                                                     |
|             | show lldp local interface INTERFACE-ID [,   -] [brief   detail]                                |
|             | <ul> <li>show IIdp remote interface interface-id [,   -] {brief   normal   detail}</li> </ul>  |
|             | changes to                                                                                     |
|             |                                                                                                |
| dlinkigreen |                                                                                                |

show lldp neighbors interface INTERFACE-ID [, | -] [ brief | detail ]

- The following original show commands for LLDP, LLDP-MED and LLDP-DCBX
  - show IIdp-med
  - show lldp-med interface interface-id [, | -]
  - show lldp-med local interface interface-id [, | -]
  - show lldp-med remote interface interface-id [, | -]
  - show lldp-dcbx interface INTERFACE-ID
  - show lldp-dcbx local interface INTERFACE-ID
  - show lldp-dcbx remote interface INTERFACE-ID

are combined into following commands

- show IIdp
- show lldp interface INTERFACE-ID
- show lldp local interface INTERFACE-ID
- show lldp neighbors interface INTERFACE-ID
- 13. Syslog commands
  - logging buffered [LEVEL ] | [write-delay { SECONDS | INFINITE } ] changes to logging buffered [severity {severity-level | severity-NAME} | discriminator

NAME][ write-delay {SECONDS | infinite }]

- logging console [ LEVEL ] changes to logging console [severity {severity-level | severity-NAME} ] [discriminator NAME]
- logging source interface INTERFACE-ID changes to logging source-interface INTERFACE-ID
- logging trap LEVEL is replaced by logging server

dlinkareen

- logging facility FACILITY-TYPE is replaced by logging server
- logging on is replaced by logging buffered [severity {severity-level | severity-NAME} ] [ discriminator NAME][ write-delay {SECONDS | infinite }]
- "logging count" and "show logging count" commands are replaced by show logging
- "save log" and "logging file flash" are removed as the log will be automatically saved when rebooting the switch

### **D-Link**<sup>®</sup> DXS-3600 Series Firmware Release Notes

| debug reboot on-error                                                                        |
|----------------------------------------------------------------------------------------------|
| clear error-log                                                                              |
| changes to                                                                                   |
| debug clear error-log                                                                        |
| clear debug buffer                                                                           |
| changes to                                                                                   |
| debug clear buffer                                                                           |
| Following commands                                                                           |
| <ul> <li>copy error-log tftp <ipaddr> <path_filename></path_filename></ipaddr></li> </ul>    |
| <ul> <li>copy debug buffer tftp <ipaddr> <path_filename></path_filename></ipaddr></li> </ul> |
| <ul> <li>copy tech-support tftp <ipaddr> <path_filename></path_filename></ipaddr></li> </ul> |
| change to                                                                                    |
| - debug copy {buffer   error-log   tech-support} SOURCE-URL {tftp:                           |
| //LOCATION/DESTINATION-URL                                                                   |
| ftp://USER-NAME:PASSWORD@LOCATION:TCP-PORT/                                                  |
| <pre>DESTINATION-URL rcp://USER-NAME@LOCATION/DESTINATION-URL</pre>                          |
| • show error-log                                                                             |
| changes to                                                                                   |
| debug show error-log                                                                         |
| <ul> <li>show debug buffer [utilization]</li> </ul>                                          |
| changes to                                                                                   |
| debug show buffer [utilization]                                                              |
| <ul> <li>show tech-support</li> </ul>                                                        |
| changes to                                                                                   |
| debug show tech-support                                                                      |
| <ul> <li>show debug status</li> </ul>                                                        |
| changes to                                                                                   |
| debug show output                                                                            |
| <ul> <li>show error-reboot</li> </ul>                                                        |
| is replaced by                                                                               |
| show running-config   include debug<br>15. Device commands                                   |
| <ul> <li>show cpu</li> </ul>                                                                 |
| changes to                                                                                   |
| show cpu utilization                                                                         |
| <ul> <li>show memory</li> </ul>                                                              |
| changes to                                                                                   |
| show unit                                                                                    |

• logging-server enable device

dlinkigreen

14. Debug commands

changes to

• error-reboot enable

| is replaced by                                                                  |
|---------------------------------------------------------------------------------|
| logging discriminator                                                           |
| <ul> <li>show device-status</li> </ul>                                          |
| is replaced by                                                                  |
| show environment [fan   power   temperature]                                    |
| <ul> <li>show system-info</li> </ul>                                            |
| is replaced by following commands                                               |
| - show unit                                                                     |
| - show version                                                                  |
| - show ip interface                                                             |
| 16. RMON commands                                                               |
| <ul> <li>rmon event number [log] [trap community ] [description</li> </ul>      |
| description-string ]                                                            |
| changes to                                                                      |
| rmon event INDEX [log] [[trap COMMUNITY] [owner NAME] [description              |
| TEXT]                                                                           |
| <ul> <li>show rmon event</li> </ul>                                             |
| changes to                                                                      |
| show rmon events<br>17. SNMP commands                                           |
|                                                                                 |
| <ul> <li>no enable service snmp-agent<br/>is replaced by</li> </ul>             |
| no snmp-server                                                                  |
| <ul> <li>no snmp-server host {IP-ADDRESS [vrf NAME ]}</li> </ul>                |
| changes to                                                                      |
| no snmp-server host {IP-ADDRESS   IPV6-ADDRESS }                                |
| <ul> <li>snmp-server community COMMUNITY-STRING view VIEW-NAME {ro  </li> </ul> |
| rw}                                                                             |
| changes to                                                                      |
| snmp-server community [0  7 ] COMMUNITY-STRING [view VIEW-NAME]                 |
| [ro   rw] [IP-ACL-NAME]                                                         |
| 18. CLI Basic commands                                                          |
| <ul> <li>show bootup-config</li> </ul>                                          |
| changes to                                                                      |
| show startup-config<br>19. Configuration commands                               |
| <ul> <li>show bootup-config</li> </ul>                                          |
| changes to                                                                      |
| show startup-config                                                             |
| • execute flash: FILENAME                                                       |
| is replaced by                                                                  |
| copy flash: running-config                                                      |
| • boot config flash <i>FILENAME</i>                                             |
| changes to                                                                      |

dlinkigreen

boot config URL copy running-config { bootup-config | flash: [ FILENAME ] | { tftp: [//location/filename] | ftp: [//username:password@location:tcpport/filename] } [ vrf VRFNAME ] } changes to copy running-config { startup-config | flash: [ FILENAME ] | { tftp: [//location/filename] | ftp: [//username:password@location:tcpport/filename]|rcp: [//username@location/filename] } [ vrf VRFNAME ] } • copy bootup-config { running-config | flash: [ *FILENAME* ] | { tftp: [//location/filename] | ftp: [//username:password@location:tcpport/filename] } [ vrf VRFNAME ] } changes to copy startup-config { running-config | flash: [ FILENAME ] | { tftp: [//location/filename] | ftp: [//username:password@location:tcpport/filename] | rcp: [//username@location/filename] } [ vrf VRFNAME ] } • copy { flash: [ *FILENAME* ] { bootup-config | running-config | { tftp: [//location/filename] | ftp: [//username:password@location:tcpport/filename] } [ vrf VRFNAME ] } | { tftp: [ //location/filename ] | ftp: [//username:password@location:tcpport/filename] } [ vrf VRFNAME ] { bootup-config | running-config | flash: [ FILENAME ] } } changes to copy { flash: [ FILENAME ] { startup-config | running-config | { tftp: [//location/filename] | ftp: [//username:password@location:tcpport/filename] | rcp: [//username@location/filename] } [ vrf VRFNAME ] } | { tftp: [//location/filename] | ftp: [//username:password@location:tcpport/filename] | rcp: [//username@location/filename] } [ vrf VRFNAME ] { startup-config | running-config | flash: [ FILENAME ] } } boot system flash FILENAME changes to boot image [ check ] URL 20. Password Recovery commands password-recovery changes to service password-recovery clear { levelpassword | username | configure } changes to following commands password-recovery no username no enable password

dlinklareen

| - no login console                                                                                                    |
|----------------------------------------------------------------------------------------------------|
| - show username                                                                                                    |
| - show running-config                                                                                                    |
| 21. LACP commands                                                                                                    |
| • aggregateport load-balance {dst-mac   src-mac   src-dst-mac   dst-ip                                                                       |
| <pre>src-ip   src-dst-ip }</pre>                                                                                                    |
| changes to                                                                                                    |
| port-channel load-balance {dst-ip   dst-mac   src-dst-ip   src-dst-mac  <br>src-ip   src-mac   dst-l4-port   src-dst-l4-port   src-l4-port } |
| <ul> <li>port-group <value 1-16=""> [static] and</value></li> </ul>                                                                          |
| port-group mode {active   passive}                                                                                                    |
| change to                                                                                                    |
| channel-group <value 1-16=""> mode {on  active  passive}</value>                                                                             |
| <ul> <li>show aggregateport {[<value 1-16="">] summary   load-balance} and</value></li> </ul>                                                |
| show lacp summary                                                                                                    |
| change to                                                                                                    |
| show channel-group [channel [ <value 1-16="">] { detail   neighbor}  </value>                                                                |
| load-balance   sys-id]                                                                                                    |
| 22. Interface and IP commands                                                                                                    |
| <ul> <li>interface out-band <int 1-1=""><br/>changes to</int></li> </ul>                                                                     |
| interface mgmt 0                                                                                                    |
| • ip domain-lookup                                                                                                    |
| changes to                                                                                                    |
| ip domain lookup                                                                                                    |
| • ip telnet server enable                                                                                                    |
| changes to                                                                                                    |
| ip telnet server                                                                                                    |
| <ul> <li>arp timeout <min 0-65535=""> original command mode was Global</min></li> </ul>                                                      |
| Configuration Mode and changes to Interface Configuration Mode in R2.0                                                                       |
| software version<br>23. Mirror commands                                                                                                    |
| <ul> <li>no monitor session SESSION-NUMBER destination interface INTERFACE-ID</li> </ul>                                                     |
| [acl NAME]                                                                                                    |
| is separated to following commands                                                                                                    |
| - no monitor session SESSION-NUMBER destination interface                                                                                    |
| INTERFACE-ID                                                                                                    |
| - no monitor session SESSION-NUMBER source acl ACCESS-LIST-NAME                                                                              |
| • no monitor session all                                                                                                    |
| is replaced by                                                                                                    |
| no monitor session SESSION-NUMBER                                                                                                    |
| <ul> <li>show monitor [session SESSION-NUMBER]</li> </ul>                                                                                    |
| changes to                                                                                                    |

dlinkigreen

show monitor session [SESSION-NUMBER | remote | local] 24. File System commands Is directory is replaced by dir cp dest {destine\_file | directory} sour source\_file and cp sour source\_file dest {destine\_file | directory} are replaced by copy rm filename and del filename are replaced by delete FILE-URL makefs dev devname fs fsname and makefs fs fsname dev devname are replaced by format FILE-SYSTEM [fat32 | fat16] pwd & cd directory are replaced by cd [DIRECTORY-URL] 25. ACL commands • the following commands ip access-list standard {[id|name]} ip access-list extended {[id | name]} mac access-list extended {[id | name]} expert access-list extended {[id | name]} ipv6 access-list name are changed to ip access-list [ extended ] NAME [ NUMBER ] mac access-list extended NAME [ NUMBER ] expert access-list extended NAME [ NUMBER ] ipv6 access-list [ extended ] NAME [ NUMBER ] the NAME of ACL changes to necessary parameter not an optional one • ip access-list resequence {id | name} start-sn inc-sn changes to access-list resequence { NAME | NUMBER } STARTING-SEQUENCE-NUMBER INCREMENT ipv6 traffic-filter name {in | out} changes to ipv6 access-group { NAME | NUMBER } [in|out] match ip address { acl\_name | acl\_id }+8 changes to

dlinklareen

match ip address { ACL-NAME | ACL-NUMBER }
R2.0 only supports one entry in VLAN sub map

- match mac address { acl\_name | acl\_id }+8 changes to match mac address { ACL-NAME | ACL-NUMBER } R2.0 only supports one entry in VLAN sub map
- [sn] {permit | deny} {source-mac-address mask | host source-mac-address | any} {destination-mac-address mask | host destination-mac-address | any} [ethernet-type] [cos out [inner in]] changes to

[SEQUENCE-NUMBER] { permit | deny } { any | host SRC-MAC-ADDR | SRC-MAC-ADDR SRC-MAC-WILDCARD} { any | host DST-MAC-ADDR | DST-MAC-ADDR DST-MAC-WILDCARD} [ ethernet-type TYPE MASK] [ cos VALUE [inner INNER-COS] ] [ vlan VLAN-ID [inner INNER-VLAN]] [ time-range PROFILE-NAME ]

[sn] {permit | deny} protocol [vlan out [inner in]] {source source-wildcard | host source | any} {source-mac-address mask | host source-mac-address | any} {destination destination-wildcard | host destination | any} {destination-mac-address mask | host destination-mac-address | any} [precedence precedence] [tos tos] [fragments] [time-range time-range-name]

changes to

dlinklareen

[SEQUENCE-NUMBER]{permit|deny} PROTOCOL { SRC-IP-ADDR SRC-IP-WILDCARD | host SRC-IP-ADDR | any} {SRC-MAC-ADDR SRC-MAC-WILDCARD | host SRC-MAC-ADDR | any} { DST-IP-ADDR DST-IP-WILDCARD | host DST-IP-ADDR | any} { DST-MAC-ADDR DST-MAC-WILDCARD | host DST-MAC-ADDR | any} [vlan OUTER-VLAN[inner INNER-VLAN]] [ [precedence PRECEDENCE] [tos TOS] |dscp DSCP] [time-range PROFILE-NAME]

In R2.0, the "protocol" parameter changes to optional

- the following commands
  - [sn] {permit | deny} tcp [vlan out [inner in]] {source source-wildcard
     | host source | any} {source-mac-address mask | host
     source-mac-address | any} [operator port]] {destination
     destination-wildcard | host destination | any}
     {destination-mac-address mask | host destination-mac-address | any}
     [operator port] [precedence precedence] [tos tos] [fragments]
     [time-range time-range-name] [tcp-flag]
  - [sn] {permit | deny} udp [vlan out [inner in]] {source source-wildcard | host source | any} {source-mac-address mask | host source-mac-address | any} [operator port] {destination destination-wildcard | host destination | any} {destination-mac-address mask | host destination-mac-address | any} [operator port] [precedence precedence] [tos tos] [fragments]

#### [time-range time-range-name]

[sn] {permit | deny} icmp [vlan out [inner in]] {source source-wildcard
 | host source | any} {source-mac-address mask | host
 source-mac-address | any} {destination destination-wildcard | host
 destination | any} {destination-mac-address mask | host
 destination-mac-address | any} [icmp-type] [[icmp-type [icmp-code]]
 | [icmp-message]] [precedence precedence] [tos tos] [fragments]
 [time-range time-range-name]

#### are changed to

**D-Link** 

dlinkareen

- [SEQUENCE-NUMBER] {permit|deny} tcp { SRC-IP-ADDR SRC-IP-WILDCARD | host SRC-IP-ADDR | any} {SRC-MAC-ADDR SRC-MAC-WILDCARD | host SRC-MAC-ADDR | any} [{eq | lt | gt | neq} PORT | range MIN-PORT MAX-PORT ] { DST-IP-ADDR DST-IP-WILDCARD | host DST-IP-ADDR | any} { DST-MAC-ADDR DST-MAC-WILDCARD | host DST-MAC-ADDR | any} [{eq | lt | gt | neq} PORT | range MIN-PORT MAX-PORT ] [vlan OUTER-VLAN[inner INNER-VLAN]] [[precedence PRECEDENCE] [tos TOS] | dscp DSCP] [time-range PROFILE-NAME]
- [SEQUENCE-NUMBER] {permit|deny} udp { SRC-IP-ADDR SRC-IP-WILDCARD | host SRC-IP-ADDR | any} { SRC-MAC-ADDR SRC-MAC-WILDCARD | host SRC-MAC-ADDR | any} [{eq | lt | gt | neq} PORT | range MIN-PORT MAX-PORT ] { DST-IP-ADDR DST-IP-WILDCARD | host DST-IP-ADDR | any} { DST-MAC-ADDR DST-MAC-WILDCARD | host DST-MAC-ADDR | any} [{eq | lt | gt | neq} PORT | range MIN-PORT MAX-PORT ] [vlan OUTER-VLAN[inner INNER-VLAN]] [ [precedence PRECEDENCE] [tos TOS] |dscp DSCP] [time-range PROFILE-NAME]
- [SEQUENCE-NUMBER] {permit|deny} icmp{ SRC-IP-ADDR SRC-IP-WILDCARD | host SRC-IP-ADDR | any} {SRC-MAC-ADDR SRC-MAC-WILDCARD | host SRC-MAC-ADDR | any} { DST-IP-ADDR DST-IP-WILDCARD | host DST-IP-ADDR | any} { DST-MAC-ADDR DST-MAC-WILDCARD | host DST-MAC-ADDR | any} [ICMP-TYPE [ICMP-CODE] | ICMP-MESSAGE] [vlan OUTER-VLAN[inner INNER-VLAN]] [ [precedence PRECEDENCE] [ tos TOS] |dscp DSCP] [time-range PROFILE-NAME ]

The R2.0 version removes the support for configuring "fragment" parameter for TCP/ UDP/ ICMP command. If users need to configure the "fragment" parameter, they need to use "Protocol" ACL to accomplish it. 26. QoS commands

 match {access-group ACCESS-LIST-NAME | ACCESS-LIST-ID} changes to

match {access-group name ACCESS-LIST-NAME}

R2.0 does not support ACL index and add a keyword name for this command. If all configuration file are saved and then upgrade to R2.0, switch will convert the

command to new format automatically mls qos map dscp-cos DSCP-LIST to COS-VALUE in Global Configuration mode changes to Interface Configuration mode police sr-tcm BPS [bc BURST-NORMAL] [be BURST-MAX] conform-action ACTION exceed-action ACTION [violate-action ACTION] and police rate BPS BURST [exceed-action ACTION] change to police KBPS [BURST-NORMAL] [BURST-MAX] [conform-action ACTION] exceed-action ACTION [violate-action ACTION] police tr-tcm cir CIR [bc CONFORM-BURST] pir PIR [be PEAK-BURST] [conform-action ACTION [exceed-action ACTION [violate-action ACTION]]] changes to police cir CIR [bc CONFORM-BURST] pir PIR [be PEAK-BURST] [conform-action ACTION] [exceed-action ACTION [violate-action ACTION]] queue QUEUE-ID bandwidth MIN-BANDWIDTH-KBPS and MAX-BANDWIDTH-KBPS change to queue QUEUE-ID rate-limit MIN-BANDWIDTH-KBPS MAX-BANDWIDTH-KBPS hol\_prevention is removed as this function will always be enabled in R2.0 the following commands show mls qos interface [INTERFACE-ID] show mls qos rate-limit [interface INTERFACE-ID [, |-]] show mls qos scheduler [interface INTERFACE-ID [, |-]] show mls gos maps dscp-cos are combined to show mls qos interface [INTERFACE-ID [, |-]] { cos | scheduler | trust | rate-limit | queue-rate-limit | dscp-mutation | map {dscp-color | cos-color | dscp-cos} } the following commands show mls qos interface [INTERFACE-ID] [policers] show policy-map [POLICY-NAME [CLASS-MAP-NAME]] are combined to show policy-map [POLICY-NAME | interface INTERFACE-ID] R2.0 does not support CLASS-MAP-NAME optional parameter • show interface [ *INTERFACE-ID* [, | -] ] priority-flow-control changes to show interfaces [ INTERFACE-ID [, | -] ] priority-flow-control • qcn cnpv CNPV-PRIORITY-VALUE [ cp-creation { enable | disable } ] changes to qcn cnpv CNPV-PRIORITY-VALUE [ cp-creation { auto-enable | auto-disable } ]

dlinklareen

| 27. OSPFv2 commands                                                                                         |
|----------------------------------------------------------------------------------------------------|
| • area <area_id></area_id>                                                                                  |
| is removed as the area id can be created by other command                                                   |
| <ul> <li>route-preference ospf {intra-area <value>   inter-area <value>  </value></value></li> </ul>        |
| external-1 <value>   external-2 <value>}</value></value>                                                    |
| changes to                                                                                                  |
| distance ospf { inter-area   intra-area   external-1   external-2 } <value></value>                         |
| <ul> <li>ip ospf authentication [{message-digest   null}]</li> </ul>                                        |
| changes to                                                                                                  |
| ip ospf authentication [message-digest]<br>28. BGP commands                                                 |
| <ul> <li>route-preference {ibgp ebgp} value</li> </ul>                                                      |
| changes to                                                                                                  |
| distance bgp EXTERNAL-DISTANCE INTERNAL-DISTANCE<br>29. VRRP commands                                       |
| <ul> <li>vrrp vrid critical-ip ip-address</li> </ul>                                                        |
| changes to                                                                                                  |
| vrrp VRID track critical-ip IP-ADDRESS                                                                      |
| 30. RIP commands                                                                                            |
| <ul> <li>route-preference <value></value></li> </ul>                                                        |
| changes to                                                                                                  |
| distance <distance></distance>                                                                              |
| • ip rip receive enable and                                                                                 |
| ip rip send enable                                                                                          |
| change to                                                                                                   |
| passive-interface {default   INTERFACR-ID}<br>31. Protocol Independent commands                             |
| <ul> <li>clear ip route and</li> </ul>                                                                      |
| show ip ecmp load-balance                                                                                   |
| are changed to RD level commands                                                                            |
| <ul> <li>the following commands</li> </ul>                                                                  |
| <ul> <li>route-preference [vrf vrf-name] default value</li> </ul>                                           |
| <ul> <li>route-preference [vrf vrf-name] static value</li> </ul>                                            |
| are changed to                                                                                              |
| <ul> <li>distance [vrf VRF-NAME] {static   default} DISTANCE</li> </ul>                                     |
|                                                                                                    |
| <ul> <li>ip ecmp load-balance [{sip   crc32_lower   crc32_upper}   dip   port](1)<br/>changes to</li> </ul> |
| <pre>ip route ecmp load-balance [{sip  crc32_lower  crc32_upper}   dip   port]</pre>                        |
| <ul> <li>show ip route-preference is replaced by show running-config</li> </ul>                             |
| <ul> <li>show ip route [vrf vrf-name] [network [net-mask]] [{count   connected  </li> </ul>                 |
| static   rip   ospf   bgp   weight}]                                                                        |
| changes to                                                                                                  |
| show ip route [vrf VRF-NAME] [ [ip-address [mask]   protocol]   hardware]                                   |
| show ip route summary [vrf VRF-NAME]                                                                        |

dlinkigreen

### 32. VLAN commands mac-base MAC-ADDRESS [priority COS-VALUE] in VLAN Configuration Mode changes to mac-vlan MAC-ADDRESS vlan VLAN-ID [priority COS-VALUE] in Global **Configuration Mode** subnet-base { NETWORK-PREFIX /PREFIX-LENGTH | IPV6-NETWORK-PREFIX /PREFIX-LENGTH } [priority COS-VALUE] in VLAN **Configuration Mode** changes to subnet-vlan { ipv4 NETWORK-PREFIX NETWORK-MASK | ipv6 IPV6-NETWORK-PREFIX / PREFIX-LENGTH } vlan VLAN-ID [ priority COS-VALUE ] in Global Configuration Mode switchport native vlan VLAN-ID changes to switchport hybrid native vlan VLAN-ID and switchport trunk native vlan { VLAN-ID | tag } 33. GVRP commands gvrp changes to gvrp global in Global Configuration Mode and gvrp enable in Interface Configuration Mode forbidden vlan VLAN-ID [,|-] changes to gvrp forbidden {all | VLAN-ID [, | -] | {add | remove } VLAN-ID [, | -] } 34. MPLS commands backoff maximum SECONDS changes to backoff INIT-TIME MAX-TIME mpls ldp hello-holdtime SECONDS and mpls ldp hello- interval SECONDS change to discovery hello { holdtime SECONDS | interval SECONDS } • mpls ldp targeted-hello-accept changes to discovery targeted-hello accept targeted-hello { holdtime < seconds 15-65535> | interval < seconds</li> 5-65535>} changes to discovery targeted-hello { holdtime SECONDS | interval SECONDS } Idp router-id IP-ADDRESS changes to router-id IP-ADDRESS

 transport-address {interface | IP-ADDRESS } changes to

dlinkareen

| <ul> <li>mpls ldp distribution-mode {dod   du}<br/>changes to<br/>distribution-mode {dod   du}</li> <li>mpls ldp lsp-control-mode {independent   ordered}<br/>changes to<br/>lsp-control-mode {independent   ordered}</li> <li>mpls ldp max-path-vector VALUE<br/>changes to<br/>path-vector maxlength VALUE</li> <li>max-hop-count VALUE<br/>changes to<br/>maxhops VALUE</li> <li>mpls ldp targeted-peer IP-ADDRESS<br/>changes to<br/>neighbor IP-ADDRESS targeted</li> <li>mpls static l2vc-ftn VC-ID IP-ADDRESS out-label LABEL-VALUE<br/>changes to<br/>xconnect IP-ADDRESS VC-ID encapsulation mpls [manual] [raw  tagged]<br/>[mtu 0-65535]</li> <li>mpls static lim in-label LABEL-VALUE forward-action pop-l2vc-destport<br/>INTERFACE-ID fee VC-ID IP-ADDRESS<br/>changes to<br/>mpls label LOCAL-LABEL REMOTE-LABEL</li> <li>class-map {inbound exp <valuelist 0-7=""> priority <value 0-7="">  <br/>outbound [priority <valuelist 0-7=""> priority <value 0-7="">  <br/>outbound [priority <valuelist 0-7=""> priority <value 0-7="">  <br/>outbound [priority <valuelist 0-7=""> priority <value 0-7="">  <br/>outbound [priority <valuelist 0-7=""> priority <value 0-7="">  <br/>outbound [priority <valuelist 0-7=""> priority <value 0-7="">  <br/>outbound [priority <valuelist 0-7=""> priority <value 0-7="">  <br/>outbound [priority <valuelist 0-7=""> priority <value 0-7="">  <br/>outbound [priority <valuelist 0-7=""> priority <value 0-7="">  <br/>outbound [priority <valuelist 0-7=""> priority <value 0-7="">  <br/>outbound [priority <valuelist 0-7=""> priority <value 0-7="">  <br/>outbound [priority <valuelist 0-7="">] exp &lt; VALUE 0-7&gt;  <br/>outbound [priority <valuelist 0-7="">] exp &lt; VALUE 0-7&gt;  <br/>outbound [priority <valuelist 0-7=""> priority <value 0-7=""> ]<br/>outbound [priority <valuelist 0-7=""> priority <value 0-7=""> ]<br/>outbound [priority <valuelist 0-7="">] exp <value 0-7=""> ]<br/>outbound [priority <valuelist 0-7="">] exp <value 0-7=""> ]<br/>outbound [priority <valuelist 0-7="">] exp <value 0-7=""> ]<br/>outbound [priority <valuelist 0-7="">] exp <value 0-7=""> ]<br/>outbound [priority <valuelist 0-7="">] exp <value 0-7=""> ]<br/>outbound [priority <valuelist 0-7="">] exp <value 0-7=""> ]<br/>outbound [priority <valuelist 0-7="">] exp <value 0-7=""> ]<br/>outbound [priority <val< th=""><th><pre>discovery transport-address {interface   IP-ADDRESS }</pre></th></val<></value></valuelist></value></valuelist></value></valuelist></value></valuelist></value></valuelist></value></valuelist></value></valuelist></value></valuelist></value></valuelist></valuelist></valuelist></value></valuelist></value></valuelist></value></valuelist></value></valuelist></value></valuelist></value></valuelist></value></valuelist></value></valuelist></value></valuelist></value></valuelist></value></valuelist></li></ul> | <pre>discovery transport-address {interface   IP-ADDRESS }</pre>                          |
|----------------------------------------------------------------------------------------------------|-------------------------------------------------------------------------------------------|
| <ul> <li>distribution-mode {dod   du}</li> <li>mpls ldp lsp-control-mode {independent   ordered}<br/>lsp-control-mode {independent   ordered}</li> <li>mpls ldp max-path-vector VALUE<br/>changes to<br/>path-vector maxlength VALUE</li> <li>max-hop-count VALUE<br/>changes to<br/>maxhops VALUE</li> <li>mpls ldp targeted-peer IP-ADDRESS<br/>changes to<br/>neighbor IP-ADDRESS targeted</li> <li>mpls static l2vc-ftn VC-ID IP-ADDRESS out-label LABEL-VALUE<br/>changes to<br/>xconnect IP-ADDRESS VC-ID encapsulation mpls [manual] [raw] tagged]<br/>[mtu 0-65535]</li> <li>mpls static ilm in-label LABEL-VALUE forward-action pop-l2vc-destport<br/>INTERFACE-TD fec VC-ID IP-ADDRESS<br/>changes to<br/>mpls label LOCAL-LABEL REMOTE-LABEL</li> <li>class-map {inbound exp <valuelist 0-7=""> priority <value 0-7="">  <br/>outbound [priority <valuelist 0-7=""> priority <value 0-7="">  <br/>outbound [priority <valuelist 0-7="">] exp &lt; VALUE 0-7&gt;  <br/>outbound [priority <valuelist 0-7=""> priority <value 0-7="">  <br/>outbound [priority = VALUELIST 0-7&gt; priority = VALUE 0-7&gt;  <br/>outbound [priority = VALUELIST 0-7&gt; priority = VALUE 0-7&gt;  <br/>outbound [priority = VALUELIST 0-7&gt; priority = VALUE 0-7&gt;  <br/>outbound [priority = VALUELIST 0-7&gt; priority = VALUE 0-7&gt;  <br/>outbound [priority = VALUELIST 0-7&gt; priority = VALUE 0-7&gt;  <br/>outbound [priority = VALUELIST 0-7&gt; priority = VALUE 0-7&gt;  <br/>outbound [priority = VALUELIST 0-7&gt; priority = VALUE 0-7&gt;  <br/>outbound [priority = VALUELIST 0-7&gt; ] exp = VALUE 0-7&gt;  <br/>outbound [priority = VALUELIST 0-7&gt; ] exp = VALUE 0-7&gt;  <br/>outbound [priority = VALUELIST 0-7&gt; ] exp = VALUE 0-7&gt; ]</value></valuelist></valuelist></value></valuelist></value></valuelist></li> <li>changes to<br/>trust exp</li> <li>match {ip NETWORK-PREFIX/PREFIX-LENGTH   vc IP-ADDRESS VC-ID }</li> <li>ping lsp NETWORK-PREFIX/PREFIX-LENGTH [ times VALUE   timeout<br/>SECONDS ]</li> <li>traceroute lsp NETWORK-PREFIX/PREFIX-LENGTH [ timeout SECONDS ]</li> <li>traceroute lsp NETWORK-PREFIX/PREFIX-LENGTH [ timeout SECONDS ]</li> </ul>                                                                                                    | <ul> <li>mpls ldp distribution-mode {dod   du}</li> </ul>                                 |
| <ul> <li>mpls ldp lsp-control-mode {independent   ordered}<br/>changes to<br/>lsp-control-mode {independent   ordered}</li> <li>mpls ldp max-path-vector VALUE<br/>changes to<br/>path-vector maxlength VALUE</li> <li>max-hop-count VALUE<br/>changes to<br/>maxhops VALUE</li> <li>mpls ldp targeted-peer IP-ADDRESS<br/>changes to<br/>neighbor IP-ADDRESS targeted</li> <li>mpls static l2vc-ftn VC-ID IP-ADDRESS out-label LABEL-VALUE<br/>changes to<br/>xconnect IP-ADDRESS VC-ID encapsulation mpls [manual] [raw  tagged]<br/>[mtu 0-65535]</li> <li>mpls static ilm in-label LABEL-VALUE forward-action pop-l2vc-destport<br/>INTERFACE-ID fec VC-ID IP-ADDRESS<br/>changes to<br/>mpls label LOCAL-LABEL REMOTE-LABEL</li> <li>class-map {inbound exp <valuelist 0-7=""> priority <value 0-7="">  <br/>outbound [priority <valuelist 0-7="">] exp &lt; VALUE 0-7&gt;  <br/>outbound [priority <valuelist 0-7="">] exp &lt; VALUE 0-7&gt;  <br/>changes to<br/>following commands</valuelist></valuelist></value></valuelist></li> <li>class map exp-cos EXP-LIST to COS-VALUE</li> <li>class map cos-exp COS-LIST to EXP-VALUE</li> <li>trust-exp<br/>changes to<br/>match {[p NETWORK-PREFIX/PREFIX-LENGTH ]<br/>changes to<br/>match {[p NETWORK-PREFIX/PREFIX-LENGTH ] vc IP-ADDRESS VC-ID }</li> <li>ping lsp NETWORK-PREFIX/PREFIX-LENGTH [ times VALUE   timeout<br/>SECONDS ]</li> <li>traceroute lsp NETWORK-PREFIX/PREFIX-LENGTH [ timeout SECONDS ]</li> </ul>                                                                                                    | changes to                                                                                |
| <pre>changes to<br/>isp-control-mode {independent   ordered}<br/>mpls idp max-path-vector VALUE<br/>changes to<br/>path-vector maxlength VALUE<br/>max-hop-count VALUE<br/>changes to<br/>maxhops VALUE<br/>max-hops VALUE<br/>max-hop-count VALUE<br/>changes to<br/>meighbor IP-ADDRESS targeted<br/>mpls static l2vc-ftn VC-ID IP-ADDRESS<br/>changes to<br/>xconnect IP-ADDRESS VC-ID encapsulation mpls [manual] [raw  tagged]<br/>[mtu 0-65535]<br/>mpls static ilm in-label LABEL-VALUE forward-action pop-l2vc-destport<br/>INTERFACE-ID fec VC-ID IP-ADDRESS<br/>changes to<br/>mpls label LOCAL-LABEL REMOTE-LABEL<br/>class-map (inbound exp <valuelist 0-7=""> priority <value 0-7="">  <br/>outbound [priority <valuelist 0-7="">] exp &lt; VALUE 0-7&gt;  <br/>outbound [priority <valuelist 0-7="">] exp &lt; VALUE 0-7&gt;  <br/>changes to<br/>following commands<br/>- class map exp-cos EXP-LIST to COS-VALUE<br/>trust-exp<br/>changes to<br/>match (ip NETWORK-PREFIX/PREFIX-LENGTH ]<br/>changes to<br/>match (ip NETWORK-PREFIX/PREFIX-LENGTH ] timeout SECONDS ]<br/>trust econds ]<br/>trust econds ]<br/>trust econds ]<br/>trust econds ]<br/>trust econds ]<br/>trust econds ]<br/>trust econds ]<br/>trust econds ]<br/>trust econds ]<br/>trust exp<br/>trust exp<br/>trust</valuelist></valuelist></value></valuelist></pre>                                                                                                    | distribution-mode {dod   du}                                                              |
| <ul> <li>Isp-control-mode {independent   ordered}</li> <li>mpls Idp max-path-vector VALUE<br/>changes to<br/>path-vector maxlength VALUE</li> <li>max-hop-count VALUE<br/>changes to<br/>maxhops VALUE</li> <li>mpls Idp targeted-peer IP-ADDRESS<br/>changes to<br/>neighbor IP-ADDRESS targeted</li> <li>mpls static Izvc-ftn VC-ID IP-ADDRESS out-label LABEL-VALUE<br/>changes to<br/>xconnect IP-ADDRESS VC-ID encapsulation mpls [manual] [raw  tagged]<br/>[mtu 0-65535]</li> <li>mpls static ilm in-label LABEL-VALUE forward-action pop-I2vc-destport<br/>INTERFACE-ID fec VC-ID IP-ADDRESS<br/>changes to<br/>mpls label LOCAL-LABEL REMOTE-LABEL</li> <li>class-map {inbound exp <valuelist 0-7=""> priority <value 0-7="">  <br/>outbound [priority <valuelist 0-7="">] exp &lt; VALUE 0-7&gt;  <br/>outbound [priority <valuelist cos-value<="" li="" to=""> <li>class map exp-cos EXP-LIST to COS-VALUE</li> <li>class map exp-cos EXP-LIST to EXP-VALUE</li> <li>trust-exp<br/>changes to<br/>match {ip NETWORK-PREFIX/PREFIX-LENGTH }<br/>changes to<br/>match {ip NETWORK-PREFIX/PREFIX-LENGTH [ timeout SECONDS ]<br/>ping Isp NETWORK-PREFIX/PREFIX-LENGTH [ timeout SECONDS ]</li> <li>traceroute Isp NETWORK-PREFIX/PREFIX-LENGTH [ timeout SECONDS ]</li> </valuelist></valuelist></value></valuelist></li></ul>                                                                                                    | <ul> <li>mpls ldp lsp-control-mode {independent   ordered}</li> </ul>                     |
| <ul> <li>mpls ldp max-path-vector VALUE<br/>changes to<br/>path-vector maxlength VALUE</li> <li>max-hop-count VALUE<br/>changes to<br/>maxhops VALUE</li> <li>mpls ldp targeted-peer IP-ADDRESS<br/>changes to<br/>neighbor IP-ADDRESS targeted</li> <li>mpls static l2vc-ftn VC-ID IP-ADDRESS out-label LABEL-VALUE<br/>changes to<br/>xconnect IP-ADDRESS VC-ID encapsulation mpls [manual] [raw  tagged]<br/>[mtu 0-65535]</li> <li>mpls static ilm in-label LABEL-VALUE forward-action pop-l2vc-destport<br/>INTERFACE-ID fec VC-ID IP-ADDRESS<br/>changes to<br/>mpls label LOCAL-LABEL REMOTE-LABEL</li> <li>class-map {inbound exp <valuelist 0-7=""> priority <value 0-7="">  <br/>outbound [priority <valuelist 0-7="">] exp &lt; VALUE 0-7&gt;  <br/>outbound [priority <valuelist cos-value<="" li="" to=""> <li>class map exp-cos EXP-LIST to COS-VALUE</li> <li>class map cos-exp COS-LIST to EXP-VALUE</li> <li>trust-exp<br/>changes to<br/>match {ip NETWORK-PREFIX/PREFIX-LENGTH }<br/>changes to<br/>match {ip NETWORK-PREFIX/PREFIX-LENGTH   vc IP-ADDRESS VC-ID }</li> <li>ping lsp NETWORK-PREFIX/PREFIX-LENGTH [ timeout SECONDS ]</li> <li>traceroute lsp NETWORK-PREFIX/PREFIX-LENGTH [ timeout SECONDS ]</li> </valuelist></valuelist></value></valuelist></li></ul>                                                                                                    | -                                                                                         |
| <pre>changes to     path-vector maxlength VALUE     max-hop-count VALUE     changes to     maxhops VALUE     mpls ldp targeted-peer IP-ADDRESS     changes to     neighbor IP-ADDRESS targeted     mpls static l2vc-ftn VC-ID IP-ADDRESS out-label LABEL-VALUE     changes to     xconnect IP-ADDRESS VC-ID encapsulation mpls [manual] [raw] tagged]     [mtu 0-65535]     mpls static ilm in-label LABEL-VALUE forward-action pop-l2vc-destport     INTERFACE-ID fec VC-ID IP-ADDRESS     changes to     mpls label LOCAL-LABEL REMOTE-LABEL     class-map {inbound exp <valuelist 0-7=""> priority <value 0-7=""> {     outbound [priority <valuelist 0-7=""> priority <value 0-7=""> {     outbound [priority <valuelist 0-7="">] exp &lt; VALUE 0-7&gt; {         changes to         following commands             . class map exp-cos EXP-LIST to COS-VALUE         trust-exp         changes to         match {ip NETWORK-PREFIX/PREFIX-LENGTH ] vc IP-ADDRESS VC-ID }     ping lsp NETWORK-PREFIX/PREFIX-LENGTH [ times VALUE   timeout         SECONDS ]     traceroute lsp NETWORK-PREFIX/PREFIX-LENGTH [ timeout SECONDS ] </valuelist></value></valuelist></value></valuelist></pre>                                                                                                    |                                                                                           |
| <pre>path-vector maxlength VALUE max-hop-count VALUE changes to maxhops VALUE mpls ldp targeted-peer IP-ADDRESS changes to neighbor IP-ADDRESS targeted mpls static l2vc-ftn VC-ID IP-ADDRESS out-label LABEL-VALUE changes to xconnect IP-ADDRESS VC-ID encapsulation mpls [manual] [raw  tagged] [mtu 0-65535] mpls static ilm in-label LABEL-VALUE forward-action pop-l2vc-destport INTERFACE-ID fec VC-ID IP-ADDRESS changes to mpls label LOCAL-LABEL REMOTE-LABEL class-map {inbound exp <valuelist 0-7=""> priority <value 0-7=""> { outbound [priority <valuelist 0-7="">] exp &lt; VALUE 0-7&gt; { outbound [priority <valuelist 0-7="">] exp &lt; VALUE 0-7&gt; { changes to following commands</valuelist></valuelist></value></valuelist></pre>                                                                                                    |                                                                                           |
| <ul> <li>max-hop-count VALUE         changes to         maxhops VALUE</li> <li>mpls Idp targeted-peer IP-ADDRESS         changes to         neighbor IP-ADDRESS targeted</li> <li>mpls static I2vc-ftn VC-ID IP-ADDRESS out-label LABEL-VALUE         changes to         xconnect IP-ADDRESS VC-ID encapsulation mpls [manual] [raw  tagged]         [mtu 0-65535]</li> <li>mpls static iIm in-label LABEL-VALUE forward-action pop-I2vc-destport         INTERFACE-ID fcc VC-ID IP-ADDRESS         changes to         mpls label LOCAL-LABEL REMOTE-LABEL</li> <li>class-map {inbound exp <valuelist 0-7=""> priority <value 0-7=""> {         outbound [priority <valuelist 0-7="">] exp &lt; VALUE 0-7&gt; {         outbound [priority <valuelist 0-7="">] exp &lt; VALUE 0-7&gt; {         changes to         following commands         - class map exp-cos EXP-LIST to COS-VALUE         - class map exp-cos EXP-LIST to COS-VALUE         - class map cos-exp COS-LIST to EXP-VALUE</valuelist></valuelist></value></valuelist></li> <li>trust-exp         changes to         trust exp         match {ip NETWORK-PREFIX/PREFIX-LENGTH } vc IP-ADDRESS VC-ID }         ing lsp NETWORK-PREFIX/PREFIX-LENGTH [ vc IP-ADDRESS VC-ID }         ing lsp NETWORK-PREFIX/PREFIX-LENGTH [ timeout SECONDS ]         changes to         ping lsp NETWORK-PREFIX/PREFIX-LENGTH [ timeout SECONDS ]         traceroute lsp NETWORK-PREFIX/PREFIX-LENGTH [ timeout SECONDS ]         traceroute lsp NETWORK-PREFIX/PREFIX-LENGTH [ timeout SECONDS ]         </li> </ul>                                                                                                    | -                                                                                         |
| <ul> <li>changes to<br/>maxhops VALUE</li> <li>mpls ldp targeted-peer IP-ADDRESS<br/>changes to<br/>neighbor IP-ADDRESS targeted</li> <li>mpls static l2vc-ftn VC-ID IP-ADDRESS out-label LABEL-VALUE<br/>changes to<br/>xconnect IP-ADDRESS VC-ID encapsulation mpls [manual] [raw] tagged]<br/>[mtu 0-65535]</li> <li>mpls static ilm in-label LABEL-VALUE forward-action pop-l2vc-destport<br/>INTERFACE-ID fec VC-ID IP-ADDRESS<br/>changes to<br/>mpls label LOCAL-LABEL REMOTE-LABEL</li> <li>class-map {inbound exp <valuelist 0-7=""> priority <value 0-7=""> {<br/>outbound [priority <valuelist 0-7="">] exp &lt; VALUE 0-7&gt; {<br/>outbound [priority <valuelist cos-value<="" li="" to=""> <li>class map exp-cos EXP-LIST to COS-VALUE</li> <li>class map exp-cos EXP-LIST to EXP-VALUE</li> <li>trust-exp<br/>changes to<br/>trust exp</li> <li>match {ip NETWORK-PREFIX/PREFIX-LENGTH }<br/>changes to<br/>match {ip NETWORK-PREFIX/PREFIX-LENGTH   vc IP-ADDRESS VC-ID }</li> <li>ping lsp NETWORK-PREFIX/PREFIX-LENGTH [ times VALUE   timeout<br/>SECONDS ]<br/>changes to</li> <li>ping lsp VA NETWORK-PREFIX/PREFIX-LENGTH [ repeat COUNT  <br/>timeout SECONDS ]</li> <li>traceroute lsp NETWORK-PREFIX/PREFIX-LENGTH [ timeout SECONDS ]</li> </valuelist></valuelist></value></valuelist></li></ul>                                                                                                    |                                                                                           |
| <ul> <li>maxhops VALUE</li> <li>mpls ldp targeted-peer IP-ADDRESS<br/>changes to<br/>neighbor IP-ADDRESS targeted</li> <li>mpls static l2vc-ftn VC-ID IP-ADDRESS out-label LABEL-VALUE<br/>changes to<br/>xconnect IP-ADDRESS VC-ID encapsulation mpls [manual] [raw  tagged]<br/>[mtu 0-65535]</li> <li>mpls static ilm in-label LABEL-VALUE forward-action pop-l2vc-destport<br/>INTERFACE-ID fec VC-ID IP-ADDRESS<br/>changes to<br/>mpls label LOCAL-LABEL REMOTE-LABEL</li> <li>class-map {inbound exp <valuelist 0-7=""> priority <value 0-7=""> }<br/>outbound [priority <valuelist 0-7="">] exp &lt; VALUE 0-7&gt; }<br/>changes to<br/>following commands <ul> <li>class map exp-cos EXP-LIST to COS-VALUE</li> <li>class map cos-exp COS-LIST to EXP-VALUE</li> </ul> </valuelist></value></valuelist></li> <li>trust-exp<br/>changes to<br/>match {ip NETWORK-PREFIX/PREFIX-LENGTH }<br/>changes to<br/>match {ip NETWORK-PREFIX/PREFIX-LENGTH   vc IP-ADDRESS VC-ID }</li> <li>ping lsp NETWORK-PREFIX/PREFIX-LENGTH [ timeout SECONDS ]</li> <li>traceroute lsp NETWORK-PREFIX/PREFIX-LENGTH [ timeout SECONDS ]</li> </ul>                                                                                                    |                                                                                           |
| <ul> <li>mpls ldp targeted-peer IP-ADDRESS<br/>changes to<br/>neighbor IP-ADDRESS targeted</li> <li>mpls static l2vc-ftn VC-ID IP-ADDRESS out-label LABEL-VALUE<br/>changes to<br/>xconnect IP-ADDRESS VC-ID encapsulation mpls [manual] [raw] tagged]<br/>[mtu 0-65535]</li> <li>mpls static ilm in-label LABEL-VALUE forward-action pop-l2vc-destport<br/>INTERFACE-ID fec VC-ID IP-ADDRESS<br/>changes to<br/>mpls label LOCAL-LABEL REMOTE-LABEL</li> <li>class-map {inbound exp <valuelist 0-7=""> priority <value 0-7="">  <br/>outbound [priority <valuelist 0-7="">] exp &lt; VALUE 0-7&gt;  <br/>outbound [priority <valuelist 0-7="">] exp &lt; VALUE 0-7&gt;  <br/>changes to<br/>following commands</valuelist></valuelist></value></valuelist></li></ul>                                                                                                    | -                                                                                         |
| <ul> <li>changes to<br/>neighbor IP-ADDRESS targeted</li> <li>mpls static l2vc-ftn VC-ID IP-ADDRESS out-label LABEL-VALUE<br/>changes to<br/>xconnect IP-ADDRESS VC-ID encapsulation mpls [manual] [raw] tagged]<br/>[mtu 0-65535]</li> <li>mpls static ilm in-label LABEL-VALUE forward-action pop-l2vc-destport<br/>INTERFACE-ID fec VC-ID IP-ADDRESS<br/>changes to<br/>mpls label LOCAL-LABEL REMOTE-LABEL</li> <li>class-map {inbound exp <valuelist 0-7=""> priority <value 0-7=""> ]<br/>outbound [priority <valuelist 0-7="">] exp &lt; VALUE 0-7&gt; ]<br/>outbound [priority <valuelist 0-7="">] exp &lt; VALUE 0-7&gt; }<br/>changes to<br/>following commands <ul> <li>class map exp-cos EXP-LIST to COS-VALUE</li> <li>class map cos-exp COS-LIST to EXP-VALUE</li> </ul> </valuelist></valuelist></value></valuelist></li> <li>trust-exp<br/>changes to<br/>match {ip NETWORK-PREFIX/PREFIX-LENGTH }<br/>changes to<br/>match {ip NETWORK-PREFIX/PREFIX-LENGTH [ times VALUE   timeout<br/>SECONDS ]<br/>changes to<br/>ping mpls ipv4 NETWORK-PREFIX/PREFIX-LENGTH [ repeat COUNT ]<br/>timeout SECONDS ]</li> <li>traceroute lsp NETWORK-PREFIX/PREFIX-LENGTH [ timeout SECONDS ]</li> </ul>                                                                                                    |                                                                                           |
| <ul> <li>neighbor IP-ADDRESS targeted</li> <li>mpls static l2vc-ftn VC-ID IP-ADDRESS out-label LABEL-VALUE<br/>changes to<br/>xconnect IP-ADDRESS VC-ID encapsulation mpls [manual] [raw] tagged]<br/>[mtu 0-65535]</li> <li>mpls static ilm in-label LABEL-VALUE forward-action pop-l2vc-destport<br/>INTERFACE-ID fec VC-ID IP-ADDRESS<br/>changes to<br/>mpls label LOCAL-LABEL REMOTE-LABEL</li> <li>class-map {inbound exp <valuelist 0-7=""> priority <value 0-7="">  <br/>outbound [priority <valuelist 0-7="">] exp &lt; VALUE 0-7&gt;  <br/>outbound [priority <valuelist 0-7="">] exp &lt; VALUE 0-7&gt; }<br/>changes to<br/>following commands</valuelist></valuelist></value></valuelist></li></ul>                                                                                                    |                                                                                           |
| <ul> <li>mpls static l2vc-ftn VC-ID IP-ADDRESS out-label LABEL-VALUE<br/>changes to<br/>xconnect IP-ADDRESS VC-ID encapsulation mpls [manual] [raw  tagged]<br/>[mtu 0-65535]</li> <li>mpls static ilm in-label LABEL-VALUE forward-action pop-l2vc-destport<br/>INTERFACE-ID fec VC-ID IP-ADDRESS<br/>changes to<br/>mpls label LOCAL-LABEL REMOTE-LABEL</li> <li>class-map {inbound exp <valuelist 0-7=""> priority <value 0-7="">  <br/>outbound [priority <valuelist 0-7="">] exp &lt; VALUE 0-7&gt;  <br/>outbound [priority <valuelist 0-7="">] exp &lt; VALUE 0-7&gt; }<br/>changes to<br/>following commands</valuelist></valuelist></value></valuelist></li></ul>                                                                                                    | -                                                                                         |
| <ul> <li>changes to<br/>xconnect IP-ADDRESS VC-ID encapsulation mpls [manual] [raw  tagged]<br/>[mtu 0-65535]</li> <li>mpls static ilm in-label LABEL-VALUE forward-action pop-l2vc-destport<br/>INTERFACE-ID fec VC-ID IP-ADDRESS<br/>changes to<br/>mpls label LOCAL-LABEL REMOTE-LABEL</li> <li>class-map {inbound exp <valuelist 0-7=""> priority <value 0-7="">  <br/>outbound [priority <valuelist 0-7="">] exp &lt; VALUE 0-7&gt;  <br/>outbound [priority <valuelist 0-7="">] exp &lt; VALUE 0-7&gt; }<br/>changes to<br/>following commands <ul> <li>class map exp-cos EXP-LIST to COS-VALUE</li> <li>class map cos-exp COS-LIST to EXP-VALUE</li> </ul> </valuelist></valuelist></value></valuelist></li> <li>trust-exp<br/>changes to<br/>trust exp</li> <li>match {ip NETWORK-PREFIX/PREFIX-LENGTH }<br/>changes to<br/>match {ip NETWORK-PREFIX/PREFIX-LENGTH   vc IP-ADDRESS VC-ID }</li> <li>ping lsp NETWORK-PREFIX/PREFIX-LENGTH [ times VALUE   timeout<br/>SECONDS ]<br/>changes to<br/>ping mpls ipv4 NETWORK-PREFIX/PREFIX-LENGTH [ repeat COUNT  <br/>timeout SECONDS ]</li> <li>traceroute lsp NETWORK-PREFIX/PREFIX-LENGTH [ timeout SECONDS ]</li> </ul>                                                                                                    |                                                                                           |
| <ul> <li>xconnect IP-ADDRESS VC-ID encapsulation mpls [manual] [raw  tagged]<br/>[mtu 0-65535]</li> <li>mpls static ilm in-label LABEL-VALUE forward-action pop-l2vc-destport<br/>INTERFACE-ID fec VC-ID IP-ADDRESS<br/>changes to<br/>mpls label LOCAL-LABEL REMOTE-LABEL</li> <li>class-map {inbound exp <valuelist 0-7=""> priority <value 0-7="">  <br/>outbound [priority <valuelist 0-7="">] exp &lt; VALUE 0-7&gt;  <br/>outbound [priority <valuelist 0-7="">] exp &lt; VALUE 0-7&gt; }<br/>changes to<br/>following commands <ul> <li>class map exp-cos EXP-LIST to COS-VALUE</li> <li>class map cos-exp COS-LIST to EXP-VALUE</li> </ul> </valuelist></valuelist></value></valuelist></li> <li>trust-exp<br/>changes to<br/>trust exp</li> </ul> <li>match {ip NETWORK-PREFIX/PREFIX-LENGTH }<br/>changes to<br/>match {ip NETWORK-PREFIX/PREFIX-LENGTH   vc IP-ADDRESS VC-ID }</li> <li>ping lsp NETWORK-PREFIX/PREFIX-LENGTH [ times VALUE   timeout<br/>SECONDS ]<br/>changes to<br/>ping mpls ipv4 NETWORK-PREFIX/PREFIX-LENGTH [ repeat COUNT  <br/>timeout SECONDS ]</li> <li>traceroute lsp NETWORK-PREFIX/PREFIX-LENGTH [ timeout SECONDS ]</li>                                                                                                    |                                                                                           |
| <pre>[mtu 0-65535]<br/>mpls static ilm in-label LABEL-VALUE forward-action pop-I2vc-destport<br/>INTERFACE-ID fec VC-ID IP-ADDRESS<br/>changes to<br/>mpls label LOCAL-LABEL REMOTE-LABEL<br/>class-map {inbound exp <valuelist 0-7=""> priority <value 0-7="">  <br/>outbound [priority <valuelist 0-7="">] exp &lt; VALUE 0-7&gt;  <br/>outbound [priority <valuelist 0-7="">] exp &lt; VALUE 0-7&gt;  <br/>changes to<br/>following commands<br/>class map exp-cos EXP-LIST to COS-VALUE<br/>class map cos-exp COS-LIST to EXP-VALUE<br/>trust-exp<br/>changes to<br/>trust exp<br/>match {ip NETWORK-PREFIX/PREFIX-LENGTH }<br/>changes to<br/>match {ip NETWORK-PREFIX/PREFIX-LENGTH   vc IP-ADDRESS VC-ID }<br/>ping lsp NETWORK-PREFIX/PREFIX-LENGTH [ times VALUE   timeout<br/>SECONDS ]<br/>changes to<br/>ping mpls ipv4 NETWORK-PREFIX/PREFIX-LENGTH [ repeat COUNT  <br/>timeout SECONDS ]<br/>traceroute lsp NETWORK-PREFIX/PREFIX-LENGTH [ timeout SECONDS ]</valuelist></valuelist></value></valuelist></pre>                                                                                                    | -                                                                                         |
| <pre>INTERFACE-ID fec VC-ID IP-ADDRESS<br/>changes to<br/>mpls label LOCAL-LABEL REMOTE-LABEL<br/>class-map {inbound exp <valuelist 0-7=""> priority <value 0-7="">  <br/>outbound [priority <valuelist 0-7="">] exp &lt; VALUE 0-7&gt; }<br/>changes to<br/>following commands<br/>- class map exp-cos EXP-LIST to COS-VALUE<br/>- class map cos-exp COS-LIST to EXP-VALUE<br/>trust-exp<br/>changes to<br/>trust exp<br/>match {ip NETWORK-PREFIX/PREFIX-LENGTH }<br/>changes to<br/>match {ip NETWORK-PREFIX/PREFIX-LENGTH   vc IP-ADDRESS VC-ID }<br/>ping lsp NETWORK-PREFIX/PREFIX-LENGTH [ times VALUE   timeout<br/>SECONDS ]<br/>changes to<br/>ping mpls ipv4 NETWORK-PREFIX/PREFIX-LENGTH [ repeat COUNT  <br/>timeout SECONDS ]<br/>traceroute lsp NETWORK-PREFIX/PREFIX-LENGTH [ timeout SECONDS ]</valuelist></value></valuelist></pre>                                                                                                    |                                                                                           |
| <ul> <li>changes to<br/>mpls label LOCAL-LABEL REMOTE-LABEL</li> <li>class-map {inbound exp <valuelist 0-7=""> priority <value 0-7=""> ]<br/>outbound [priority <valuelist 0-7="">] exp &lt; VALUE 0-7&gt; }<br/>changes to<br/>following commands <ul> <li>class map exp-cos EXP-LIST to COS-VALUE</li> <li>class map cos-exp COS-LIST to EXP-VALUE</li> </ul> </valuelist></value></valuelist></li> <li>trust-exp<br/>changes to<br/>trust exp</li> <li>match {ip NETWORK-PREFIX/PREFIX-LENGTH }<br/>changes to<br/>match {ip NETWORK-PREFIX/PREFIX-LENGTH   vc IP-ADDRESS VC-ID }</li> <li>ping lsp NETWORK-PREFIX/PREFIX-LENGTH [ times VALUE   timeout<br/>SECONDS ]<br/>changes to<br/>ping mpls ipv4 NETWORK-PREFIX/PREFIX-LENGTH [ repeat COUNT  <br/>timeout SECONDS ]</li> <li>traceroute lsp NETWORK-PREFIX/PREFIX-LENGTH [ timeout SECONDS ]</li> </ul>                                                                                                    | <ul> <li>mpls static ilm in-label LABEL-VALUE forward-action pop-l2vc-destport</li> </ul> |
| <ul> <li>mpls label LOCAL-LABEL REMOTE-LABEL</li> <li>class-map {inbound exp <valuelist 0-7=""> priority <value 0-7=""> ] outbound [priority <valuelist 0-7="">] exp &lt; VALUE 0-7&gt; } changes to following commands <ul> <li>class map exp-cos EXP-LIST to COS-VALUE</li> <li>class map cos-exp COS-LIST to EXP-VALUE</li> </ul> </valuelist></value></valuelist></li> <li>trust-exp changes to trust exp</li> <li>match {ip NETWORK-PREFIX/PREFIX-LENGTH } changes to match {ip NETWORK-PREFIX/PREFIX-LENGTH   vc IP-ADDRESS VC-ID } </li> <li>ping lsp NETWORK-PREFIX/PREFIX-LENGTH [ timeout SECONDS ] changes to ping mpls ipv4 NETWORK-PREFIX/PREFIX-LENGTH [ repeat COUNT   timeout SECONDS ]</li> <li>traceroute lsp NETWORK-PREFIX/PREFIX-LENGTH [ timeout SECONDS ]</li> </ul>                                                                                                    | INTERFACE-ID fec VC-ID IP-ADDRESS                                                         |
| <ul> <li>class-map {inbound exp <valuelist 0-7=""> priority <value 0-7="">  <br/>outbound [priority <valuelist 0-7="">] exp &lt; VALUE 0-7&gt;}<br/>changes to<br/>following commands         <ul> <li>class map exp-cos EXP-LIST to COS-VALUE</li> <li>class map cos-exp COS-LIST to EXP-VALUE</li> </ul> </valuelist></value></valuelist></li> <li>trust-exp<br/>changes to<br/>trust exp</li> <li>match {ip NETWORK-PREFIX/PREFIX-LENGTH }<br/>changes to<br/>match {ip NETWORK-PREFIX/PREFIX-LENGTH   vc IP-ADDRESS VC-ID }</li> <li>ping lsp NETWORK-PREFIX/PREFIX-LENGTH [ times VALUE   timeout<br/>SECONDS ]<br/>changes to<br/>ping mpls ipv4 NETWORK-PREFIX/PREFIX-LENGTH [ repeat COUNT  <br/>timeout SECONDS ]</li> <li>traceroute lsp NETWORK-PREFIX/PREFIX-LENGTH [ timeout SECONDS ]</li> </ul>                                                                                                    | changes to                                                                                |
| <ul> <li>outbound [priority <valuelist 0-7="">] exp &lt; VALUE 0-7&gt;}<br/>changes to<br/>following commands</valuelist></li> <li>class map exp-cos EXP-LIST to COS-VALUE</li> <li>class map cos-exp COS-LIST to EXP-VALUE</li> <li>trust-exp<br/>changes to<br/>trust exp</li> <li>match {ip NETWORK-PREFIX/PREFIX-LENGTH }<br/>changes to<br/>match {ip NETWORK-PREFIX/PREFIX-LENGTH   vc IP-ADDRESS VC-ID }</li> <li>ping lsp NETWORK-PREFIX/PREFIX-LENGTH [ times VALUE   timeout<br/>SECONDS ]<br/>changes to<br/>ping mpls ipv4 NETWORK-PREFIX/PREFIX-LENGTH [ repeat COUNT  <br/>timeout SECONDS ]</li> <li>traceroute lsp NETWORK-PREFIX/PREFIX-LENGTH [ timeout SECONDS ]</li> </ul>                                                                                                    | mpls label LOCAL-LABEL REMOTE-LABEL                                                       |
| <ul> <li>changes to<br/>following commands</li> <li>class map exp-cos EXP-LIST to COS-VALUE</li> <li>class map cos-exp COS-LIST to EXP-VALUE</li> <li>trust-exp<br/>changes to<br/>trust exp</li> <li>match {ip NETWORK-PREFIX/PREFIX-LENGTH }<br/>changes to<br/>match {ip NETWORK-PREFIX/PREFIX-LENGTH   vc IP-ADDRESS VC-ID }</li> <li>ping lsp NETWORK-PREFIX/PREFIX-LENGTH [ times VALUE   timeout<br/>SECONDS ]<br/>changes to<br/>ping mpls ipv4 NETWORK-PREFIX/PREFIX-LENGTH [ repeat COUNT  <br/>timeout SECONDS ]</li> <li>traceroute lsp NETWORK-PREFIX/PREFIX-LENGTH [ timeout SECONDS ]</li> </ul>                                                                                                    |                                                                                           |
| <ul> <li>following commands</li> <li>class map exp-cos EXP-LIST to COS-VALUE</li> <li>class map cos-exp COS-LIST to EXP-VALUE</li> <li>trust-exp</li> <li>changes to</li> <li>trust exp</li> <li>match {ip NETWORK-PREFIX/PREFIX-LENGTH }</li> <li>changes to</li> <li>match {ip NETWORK-PREFIX/PREFIX-LENGTH   vc IP-ADDRESS VC-ID }</li> <li>ping lsp NETWORK-PREFIX/PREFIX-LENGTH [ times VALUE   timeout SECONDS ]</li> <li>changes to</li> <li>ping mpls ipv4 NETWORK-PREFIX/PREFIX-LENGTH [ repeat COUNT ]</li> <li>timeout SECONDS ]</li> <li>traceroute lsp NETWORK-PREFIX/PREFIX-LENGTH [ timeout SECONDS ]</li> </ul>                                                                                                    |                                                                                           |
| <ul> <li>class map exp-cos EXP-LIST to COS-VALUE</li> <li>class map cos-exp COS-LIST to EXP-VALUE</li> <li>trust-exp         <ul> <li>changes to             trust exp</li> </ul> </li> <li>match {ip NETWORK-PREFIX/PREFIX-LENGTH }         <ul> <li>changes to             match {ip NETWORK-PREFIX/PREFIX-LENGTH   vc IP-ADDRESS VC-ID }</li> </ul> </li> <li>ping lsp NETWORK-PREFIX/PREFIX-LENGTH [ times VALUE   timeout         SECONDS ]         <ul> <li>changes to             ping mpls ipv4 NETWORK-PREFIX/PREFIX-LENGTH [ repeat COUNT               timeout SECONDS ]</li> <li>traceroute lsp NETWORK-PREFIX/PREFIX-LENGTH [ timeout SECONDS ]</li> </ul> </li> </ul>                                                                                                    | -                                                                                         |
| <ul> <li>class map cos-exp COS-LIST to EXP-VALUE</li> <li>trust-exp<br/>changes to<br/>trust exp</li> <li>match {ip NETWORK-PREFIX/PREFIX-LENGTH }<br/>changes to<br/>match {ip NETWORK-PREFIX/PREFIX-LENGTH   vc IP-ADDRESS VC-ID }</li> <li>ping lsp NETWORK-PREFIX/PREFIX-LENGTH [ times VALUE   timeout<br/>SECONDS ]<br/>changes to<br/>ping mpls ipv4 NETWORK-PREFIX/PREFIX-LENGTH [ repeat COUNT  <br/>timeout SECONDS ]</li> <li>traceroute lsp NETWORK-PREFIX/PREFIX-LENGTH [ timeout SECONDS ]</li> </ul>                                                                                                    |                                                                                           |
| <ul> <li>trust-exp<br/>changes to<br/>trust exp</li> <li>match {ip NETWORK-PREFIX/PREFIX-LENGTH }<br/>changes to<br/>match {ip NETWORK-PREFIX/PREFIX-LENGTH   vc IP-ADDRESS VC-ID }</li> <li>ping lsp NETWORK-PREFIX/PREFIX-LENGTH [ times VALUE   timeout<br/>SECONDS ]<br/>changes to<br/>ping mpls ipv4 NETWORK-PREFIX/PREFIX-LENGTH [ repeat COUNT  <br/>timeout SECONDS ]</li> <li>traceroute lsp NETWORK-PREFIX/PREFIX-LENGTH [ timeout SECONDS ]</li> </ul>                                                                                                    |                                                                                           |
| <ul> <li>changes to<br/>trust exp</li> <li>match {ip NETWORK-PREFIX/PREFIX-LENGTH }<br/>changes to<br/>match {ip NETWORK-PREFIX/PREFIX-LENGTH   vc IP-ADDRESS VC-ID }</li> <li>ping lsp NETWORK-PREFIX/PREFIX-LENGTH [ times VALUE   timeout<br/>SECONDS ]<br/>changes to<br/>ping mpls ipv4 NETWORK-PREFIX/PREFIX-LENGTH [ repeat COUNT  <br/>timeout SECONDS ]</li> <li>traceroute lsp NETWORK-PREFIX/PREFIX-LENGTH [ timeout SECONDS ]</li> </ul>                                                                                                    |                                                                                           |
| <ul> <li>trust exp</li> <li>match {ip NETWORK-PREFIX/PREFIX-LENGTH }<br/>changes to<br/>match {ip NETWORK-PREFIX/PREFIX-LENGTH   vc IP-ADDRESS VC-ID }</li> <li>ping lsp NETWORK-PREFIX/PREFIX-LENGTH [ times VALUE   timeout<br/>SECONDS ]<br/>changes to<br/>ping mpls ipv4 NETWORK-PREFIX/PREFIX-LENGTH [ repeat COUNT  <br/>timeout SECONDS ]</li> <li>traceroute lsp NETWORK-PREFIX/PREFIX-LENGTH [ timeout SECONDS ]</li> </ul>                                                                                                    |                                                                                           |
| <ul> <li>match {ip NETWORK-PREFIX/PREFIX-LENGTH }<br/>changes to<br/>match {ip NETWORK-PREFIX/PREFIX-LENGTH   vc IP-ADDRESS VC-ID }</li> <li>ping lsp NETWORK-PREFIX/PREFIX-LENGTH [ times VALUE   timeout<br/>SECONDS ]<br/>changes to<br/>ping mpls ipv4 NETWORK-PREFIX/PREFIX-LENGTH [ repeat COUNT  <br/>timeout SECONDS ]</li> <li>traceroute lsp NETWORK-PREFIX/PREFIX-LENGTH [ timeout SECONDS ]</li> </ul>                                                                                                    | -                                                                                         |
| <ul> <li>changes to<br/>match {ip NETWORK-PREFIX/PREFIX-LENGTH   vc IP-ADDRESS VC-ID }</li> <li>ping lsp NETWORK-PREFIX/PREFIX-LENGTH [ times VALUE   timeout<br/>SECONDS ]<br/>changes to<br/>ping mpls ipv4 NETWORK-PREFIX/PREFIX-LENGTH [ repeat COUNT  <br/>timeout SECONDS ]</li> <li>traceroute lsp NETWORK-PREFIX/PREFIX-LENGTH [ timeout SECONDS ]</li> </ul>                                                                                                    |                                                                                           |
| <ul> <li>match {ip NETWORK-PREFIX/PREFIX-LENGTH   vc IP-ADDRESS VC-ID }</li> <li>ping lsp NETWORK-PREFIX/PREFIX-LENGTH [ times VALUE   timeout SECONDS ]</li> <li>changes to</li> <li>ping mpls ipv4 NETWORK-PREFIX/PREFIX-LENGTH [ repeat COUNT  </li> <li>timeout SECONDS ]</li> <li>traceroute lsp NETWORK-PREFIX/PREFIX-LENGTH [ timeout SECONDS ]</li> </ul>                                                                                                    |                                                                                           |
| <ul> <li>ping lsp NETWORK-PREFIX/PREFIX-LENGTH [ times VALUE   timeout<br/>SECONDS ]<br/>changes to<br/>ping mpls ipv4 NETWORK-PREFIX/PREFIX-LENGTH [ repeat COUNT  <br/>timeout SECONDS ]</li> <li>traceroute lsp NETWORK-PREFIX/PREFIX-LENGTH [ timeout SECONDS ]</li> </ul>                                                                                                    | -                                                                                         |
| <ul> <li>SECONDS ]         <ul> <li>changes to</li> <li>ping mpls ipv4 NETWORK-PREFIX/PREFIX-LENGTH [ repeat COUNT  </li> <li>timeout SECONDS ]</li> </ul> </li> <li>traceroute lsp NETWORK-PREFIX/PREFIX-LENGTH [ timeout SECONDS ]</li> </ul>                                                                                                    |                                                                                           |
| <ul> <li>changes to ping mpls ipv4 NETWORK-PREFIX/PREFIX-LENGTH [ repeat COUNT   timeout SECONDS ]</li> <li>traceroute lsp NETWORK-PREFIX/PREFIX-LENGTH [ timeout SECONDS ]</li> </ul>                                                                                                    |                                                                                           |
| <ul> <li>ping mpls ipv4 NETWORK-PREFIX/PREFIX-LENGTH [ repeat COUNT  <br/>timeout SECONDS ]</li> <li>traceroute lsp NETWORK-PREFIX/PREFIX-LENGTH [ timeout SECONDS ]</li> </ul>                                                                                                    | -                                                                                         |
| • traceroute lsp NETWORK-PREFIX/PREFIX-LENGTH [ timeout SECONDS ]                                                                                                    | -                                                                                         |
| · · · · · · · · · · · · · · · · · · ·                                                                                                    | timeout SECONDS ]                                                                         |
|                                                                                                    | • traceroute lsp NETWORK-PREFIX/PREFIX-LENGTH [ timeout SECONDS ]                         |
| changes to                                                                                                    | changes to                                                                                |

dlinkigreen

| traceroute mpls ipv4 NETWORK-PREFIX/PREFIX-LENGTH [ timeout<br>SECONDS ]<br>35. Port commands                                                                                                    |
|----------------------------------------------------------------------------------------------------|
| <ul> <li>interface {tenGigabitEthernet PORT   gigabitEthernet PORT  <br/>fortygigabitethernet PORT}<br/>changes to<br/>interface ethernet PORT</li> </ul>                                            |
| <ul> <li>interface range {tenGigabitEthernet PORTLIST   gigabitEthernet PORTLIST  <br/>fortygigabitethernet PORTLIST }<br/>changes to</li> </ul>                                                     |
| <ul> <li>interface range ethernet PORTLIST</li> <li>medium-type {copper   fiber}<br/>changes to</li> <li>media type (auto coloct   ri45   cfp)</li> </ul>                                            |
| <ul> <li>media-type {auto-select   rj45   sfp}</li> <li>flowcontrol {auto   off   on}<br/>changes to<br/>flowcontrol {off   on}</li> </ul>                                                           |
| <ul> <li>mtu</li> <li>changes to</li> <li>max-rcv-frame-size</li> </ul>                                                                                                    |
| 36. Switch Controller commands                                                                                                    |
| <ul> <li>enable asf</li> <li>changes to</li> <li>packet-forwarding asf</li> </ul>                                                                                                    |
| <ul> <li>show asf<br/>is replaced by<br/>show running-configure, for example show running-config all   begin ASF</li> </ul>                                                                          |
| 37. VPWS commands                                                                                                    |
| <ul> <li>xconnect VC-ID IP-ADDRESS encapsulation mpls [{raw   tagged}] [mtu<br/>0-65535]<br/>changes to</li> </ul>                                                                                   |
| xconnect <i>IP-ADDRESS VC-ID</i> encapsulation mpls [manual] [raw  tagged]<br>[mtu 0-65535]                                                                                                    |
| <ul> <li>xconnect backup VC-ID IP-ADDRESS in "Interface Configuration Mode"<br/>changes to</li> </ul>                                                                                                |
| backup peer IP-ADDRESS VC-ID [delay {DISABLE-DELAY   never}] in<br>"Xconnect Configuration Mode"                                                                                                    |
| <ul> <li>encapsulation dot1q <vlanid 1-4094=""><br/>changes to</vlanid></li> </ul>                                                                                                    |
| service encapsulation svid VLAN-ID                                                                                                    |
| The following commands     male static layer ftp VC ID ID ADDRESS out label LAREL VALUE                                                                                                    |
| <ul> <li>mpls static l2vc-ftn VC-ID IP-ADDRESS out-label LABEL-VALUE</li> <li>mpls static ilm in-label LABEL-VALUE forward-action pop-l2vc-destport<br/>INTERFACE-ID fec VC-ID IP-ADDRESS</li> </ul> |
|                                                                                                    |

dlinkigreer

|             | changes to                                                                                                    |
|-------------|----------------------------------------------------------------------------------------------------|
|             | - mpls label LOCAL-LABEL REMOTE-LABEL in Xconnect Configuration                                                                                             |
|             | Mode                                                                                                    |
|             | 38. VPLS commands                                                                                                    |
|             | • vpls VPLS-NAME                                                                                                    |
|             | changes to                                                                                                    |
|             | 12 vfi VPLS-NAME manual                                                                                                    |
|             | • vpls-id VPLS-ID                                                                                                    |
|             | changes to                                                                                                    |
|             | vpn id VPN-ID                                                                                                    |
|             | <ul> <li>service-type {raw   tagged}</li> </ul>                                                                                                    |
|             | changes to                                                                                                    |
|             | <pre>pw-type {raw   tagged}</pre>                                                                                                    |
|             | <ul> <li>peer IP-ADDRESS [VC-ID] [{network   spoke}]</li> </ul>                                                                                             |
|             | changes to                                                                                                    |
|             | neighbor remote <i>IP-ADDRESS</i> [ <i>VCID</i> ] encapsulation mpls [no-split-horizon]                                                                     |
|             | <ul> <li>peer backup IP-ADDRESS [VC-ID]</li> </ul>                                                                                                    |
|             | changes to                                                                                                    |
|             | neighbor remote IP-ADDRESS [VCID] backup [delay {DISABLE-DELAY                                                                                              |
|             | never}]                                                                                                    |
|             | xconnect vpls VPLS-NAME                                                                                                    |
|             | changes to                                                                                                    |
|             | xconnect vfi VPLS-NAME                                                                                                    |
|             | <ul> <li>clear mac-address-table vpls dynamic [VPLS-NAME [{peer IP-ADDRESS</li> <li>LC ID] has interface INTERFACE ID [vlan )// AN ID] had dress</li> </ul> |
|             | [VC-ID]   ac interface INTERFACE-ID [vlan VLAN-ID]   address                                                                                                |
|             | MAC-ADDR}]]<br>changes to                                                                                                    |
|             | clear mac-address-table vpls dynamic { all   VPLS-NAME [peer IP-ADDRESS                                                                                     |
|             | [VC-ID]   ac INTERFACE-ID [vlan VLAN-ID]   address MAC-ADDR] }                                                                                              |
|             | 39. Q-in-Q commands                                                                                                    |
|             | <ul> <li>frame-tag tpid <hex 0x1-0xffff=""></hex></li> </ul>                                                                                                |
|             | changes to                                                                                                    |
|             | dot1q tunneling ethertype <hex 0x1-0xffff=""></hex>                                                                                                    |
|             | <ul> <li>show frame-tag tpid [interface INTERFACE-ID]</li> </ul>                                                                                            |
|             | changes to                                                                                                    |
|             | <pre>show dot1q ethertype [interface INTERFACE-ID]</pre>                                                                                                    |
|             | • inner-priority-trust                                                                                                    |
|             | changes to                                                                                                    |
|             | dot1q-tunnel trust inner-priority                                                                                                    |
|             | <ul> <li>insert-dot1q-tag <vlanid 1-4094=""></vlanid></li> </ul>                                                                                            |
|             | changes to                                                                                                    |
|             | dot1q-tunnel insert dot1q-tag <vlanid 1-4094=""></vlanid>                                                                                                   |
|             | <ul> <li>show switchport vlan mapping profile [interface INTERFACE-ID]</li> </ul>                                                                           |
| State -     |                                                                                                    |
| dlinklareen |                                                                                                    |

|             | is replaced by                                                                                                    |
|-------------|----------------------------------------------------------------------------------------------------|
|             | show dot1q-tunnel                                                                                                    |
|             | 40. MSTP commands                                                                                                    |
|             | <ul> <li>the following commands</li> </ul>                                                                              |
|             | <ul> <li>spanning-tree portfast [disabled]</li> </ul>                                                                   |
|             | <ul> <li>spanning-tree autoedge [disabled]</li> </ul>                                                                   |
|             | are combined into                                                                                                    |
|             | <ul> <li>spanning-tree portfast {disable   edge  network }</li> </ul>                                                   |
|             | <ul> <li>spanning-tree tc-guard</li> </ul>                                                                              |
|             | changes to                                                                                                    |
|             | spanning-tree tcnfilter                                                                                                 |
|             | <ul> <li>spanning-tree external-cost COST</li> </ul>                                                                    |
|             | changes to                                                                                                    |
|             | spanning-tree cost COST                                                                                                 |
|             | <ul> <li>spanning-tree max-hops MAX-COUNT</li> </ul>                                                                    |
|             | changes to                                                                                                    |
|             | spanning-tree mst max-hops HOP-COUNT                                                                                    |
|             | <ul> <li>spanning-tree hello-time SECONDS</li> </ul>                                                                    |
|             | changes to                                                                                                    |
|             | spanning-tree mst hello-time SECONDS                                                                                    |
|             | <ul> <li>the following commands</li> </ul>                                                                              |
|             | <ul> <li>show spanning-tree [ summary   forward-time   hello-time   max-age<br/>  tx-hold-count   max-hops ]</li> </ul> |
|             | <ul> <li>show spanning-tree interface INTERFACE-ID [ { portfast   link-type } ]</li> </ul>                              |
|             | <ul> <li>show spanning-tree mst { configuration   instance INTANCE-ID</li> <li>[ interface INTERFACE-ID ] }</li> </ul>  |
|             | change to                                                                                                    |
|             | <ul> <li>show spanning-tree [ interface [INTERFACE-ID [,   -] ]</li> </ul>                                              |
|             | - show spanning-tree configuration interface [INTERFACE-ID [,   -] ]                                                    |
|             | - show spanning-tree mst [configuration [digest]]                                                                       |
|             | - show spanning-tree mst [instance INSTANCE-ID [,   -] ] [ interface                                                    |
|             | INTERFACE-ID [,   -]] [detail]                                                                                          |
|             | 41. IGMP Snooping commands                                                                                              |
|             | <ul> <li>ip igmp snooping mrouter {interface INTERFACE-ID [, -]   forbidden</li> </ul>                                  |
|             | interface INTERFACE-ID [, -]}                                                                                           |
|             | changes to                                                                                                    |
|             | ip igmp snooping static-group GROUP-ADDRESS interface INTERFACE-ID                                                      |
|             | [, -]<br>42. PIM commands                                                                                               |
|             | <ul> <li>ip pim old-register-checksum rp-address IP-ADDRESS</li> </ul>                                                  |
|             | changes to                                                                                                    |
|             | ip pim register-checksum-wholepkt rp-address-list ACCESS-LIST-NAME                                                      |
|             | <ul> <li>ip pim join-prune-interval SECONDS</li> </ul>                                                                  |
|             |                                                                                                    |
| dlinkigreen |                                                                                                    |

|           | changes to<br>ip pim jp-timer SECONDS |
|-----------|---------------------------------------|
| V1.10.023 | None                                  |
| V1.00.024 | First release                         |

### **Problem Fixed**

dlinkigreen

| Firmwar<br>Version | re<br>Problems                                                                                                    |
|--------------------|----------------------------------------------------------------------------------------------------|
|                    | <ol> <li>Fix the issue that when PC pings DXS-3600's IPv6 prefix address, not the<br/>switch's address, the switch still replies OK instead of ignoring it.<br/>(DUSA2013030900002)</li> </ol>                                                                                                    |
|                    | <ol> <li>Fix the issue that the configuration file cannot be transmitted completely via<br/>FTP server (DI20130108000006, DI20130313000001)</li> </ol>                                                                                                    |
|                    | <ul> <li>Fix the issue that when user enables VRRP and DHCP Relay on DXS-3600, if<br/>DHCP client sends a DHCP request to DHCP server, the server will receive<br/>duplicated DHCP request packets. (DI20130304000009,<br/>DI20130307000006, DI20130307000011, DI20130307000014,<br/>DI20130308000010, DI20130308000011)</li> </ul> |
| V2.00.02           | <ul> <li>4. Fix the issue that when customer enables both Q-in-Q VLAN Translation and</li> <li>DHCP Relay service, DXS-3600 will not replace the VLAN ID.<br/>(HQ20130327000020)</li> </ul>                                                                                                    |
|                    | <ol> <li>Fix the issue that when enables AAA local authentication for console port;<br/>user does not need to enter the user name and password when trying to<br/>access the switch via console port. (DRU20130415000001)</li> </ol>                                                                                                |
|                    | <ul> <li>6. Fix the issue that clients cannot get IP address when sending DHCP renew packet to DHCP server, the root cause is that DXS-3600 will filter the unicast DHCP renew packet when DHCP service is enabled.</li> <li>(DEUR20130415000008)</li> </ul>                                                                        |
|                    | <ol> <li>Fix the issue that the modified port speed cannot be saved to configuration<br/>file if there's no "duplex" parameter followed the port speed modification<br/>command. (DUSA2013053000004)</li> </ol>                                                                                                    |
|                    | <ol> <li>Fix the issue that when enabling Q-in-Q function, IGMP Snooping will not<br/>work.(DRU20120322000008)</li> </ol>                                                                                                    |
| V1.10.02           | <ul> <li>2. Fix the issue that when configuring TACACS key string via CLI, the key will be incorrect bug. (DRU2012032900002)</li> </ul>                                                                                                    |

- 3. Fix the issue that when executing command "show running-config", the display speed of pressing space bar for "next page" will be faster than the speed with "all" parameter in the command. (DEUR20120627000006)
- 4. Fix the issue that when customer tries to connect to the switch via ssh protocol and needs to transmit lots of data by SSH server, such as executing "show log" or "show tech\_support", the server will fail to transmit data to client and the client will also display "Incorrect MAC received on packet" error message. (DRU20120622000001)

V1.00.024 First release

\* D-Link tracking number is enclosed in ()

### **Known Issues**

|         | Firmware<br>Version | Issues                                                                                                    | Workaround                                                                                                    |
|---------|---------------------|----------------------------------------------------------------------------------------------------|----------------------------------------------------------------------------------------------------|
|         | V2.00.023           | <ol> <li>When executing "show environment" command,<br/>the display of "Detail Power Status" will show<br/>"Internal Power" and "External Power" instead of<br/>"Power 1" and "Power 2".</li> </ol>                                                                                                    | It's a display bug and<br>will not affect the whole<br>function. This issue will<br>be fixed in next release.                                                                                                    |
|         |                     | <ol> <li>Some of the CLI commands' format is different<br/>between R1.10 and R2.00. Users cannot execute<br/>the R1.10 original command in R2.00 version.</li> </ol>                                                                                                    | In order to prevent the<br>previous configuration<br>file missed after<br>upgrading the firmware<br>version to R2.00. Users<br>can save the<br>configuration files first<br>before processing the<br>upgrade.                                                                                                    |
|         |                     | <ol> <li>CVE-ID: CVE-2013-0149<br/>Due to the ambiguous definition in OSPF protocol<br/>as specified in RFC2328, the attacker can send a<br/>false Link State Advertisement (LSA) which will<br/>evade the fight-back mechanism so that the LSA<br/>may be accepted and propagated by a "genuine"<br/>router on the network.</li> </ol> | <ol> <li>Enable MD5<br/>authentication for<br/>OSPF</li> <li>Enable OSPF<br/>Passive Interface to<br/>stop sending or<br/>receiving routing<br/>table update on<br/>interfaces that do<br/>not participate in<br/>OSPF</li> <li>Enable MAC-based<br/>Access Control<br/>(MAC) to<br/>authenticate<br/>devices before they<br/>are able to<br/>communicate with<br/>the network</li> </ol> |
| dlinkig | reen                |                                                                                                    |                                                                                                    |

| V1.10.023 | None |
|-----------|------|
| V1.00.024 | None |

### **Related Documentation**

- DXS-3600 Series Web UI Reference Guide Release 2.00
   DXS-3600 Series CLI Reference Guide Release 2.00
- DXS-3600 Series HW Installation Guide Release 1.10

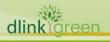